## SAS Enterprise Miner (SAS EM) 開始最重要的四步驟 by TKU IM EMBA Students (2012) Version 2012.04.13

SAS\_EM 開始最重要四步驟:

Step 1. Create Project (建 project)

Step 2. Define Library (建 Library)

Step 3. New Data Source (Input Data Set)(指定 db source)

Step 4. Create Diagram (Diagram 流程圖)

#### 1. 建 project

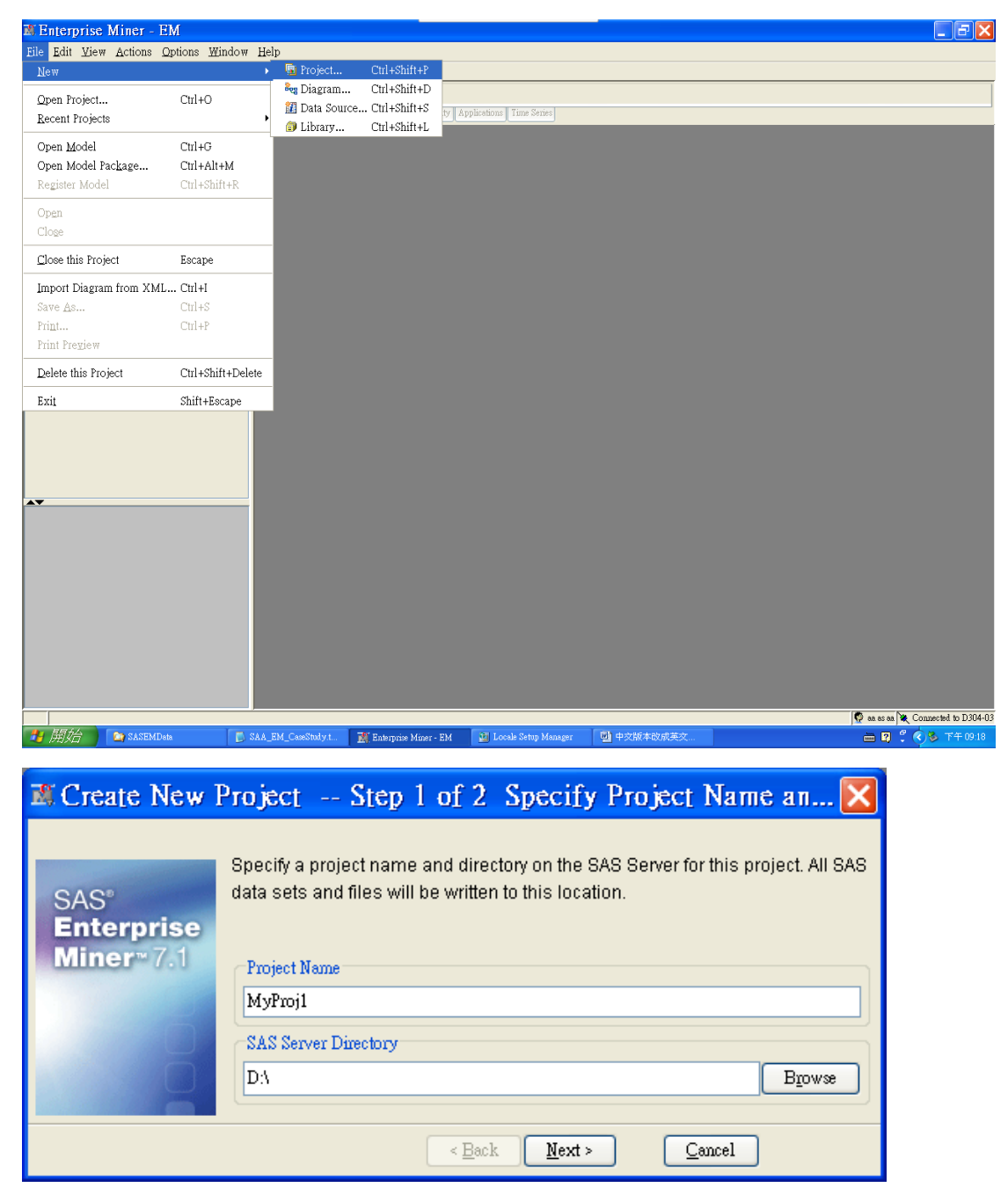

# 2. 建 Library (db)以 table 放在資料夾的(.sas7bdat) 請指定資料夾,非資料夾內的檔案(D:\SASEMData)

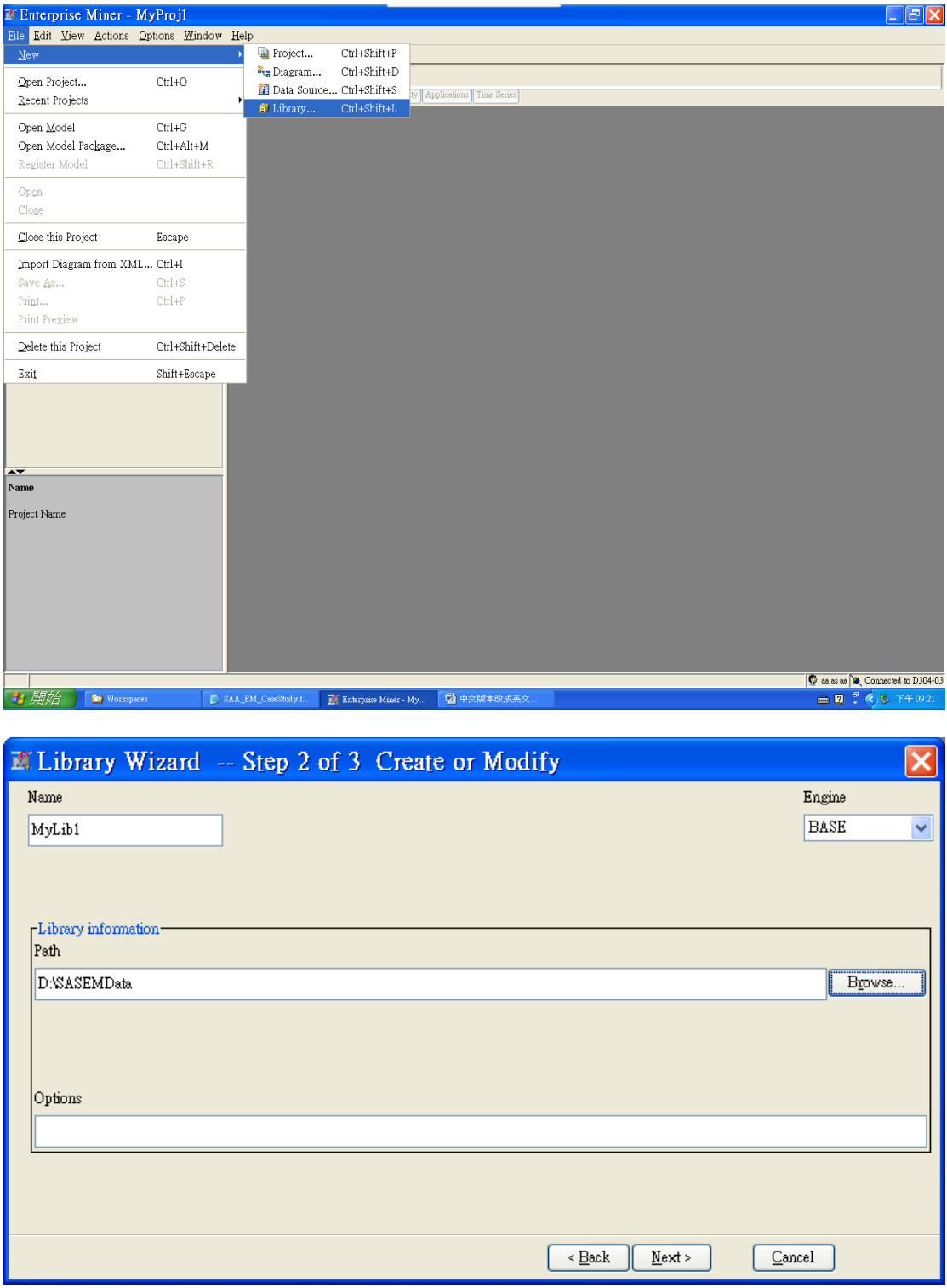

# 3. 指定 db source

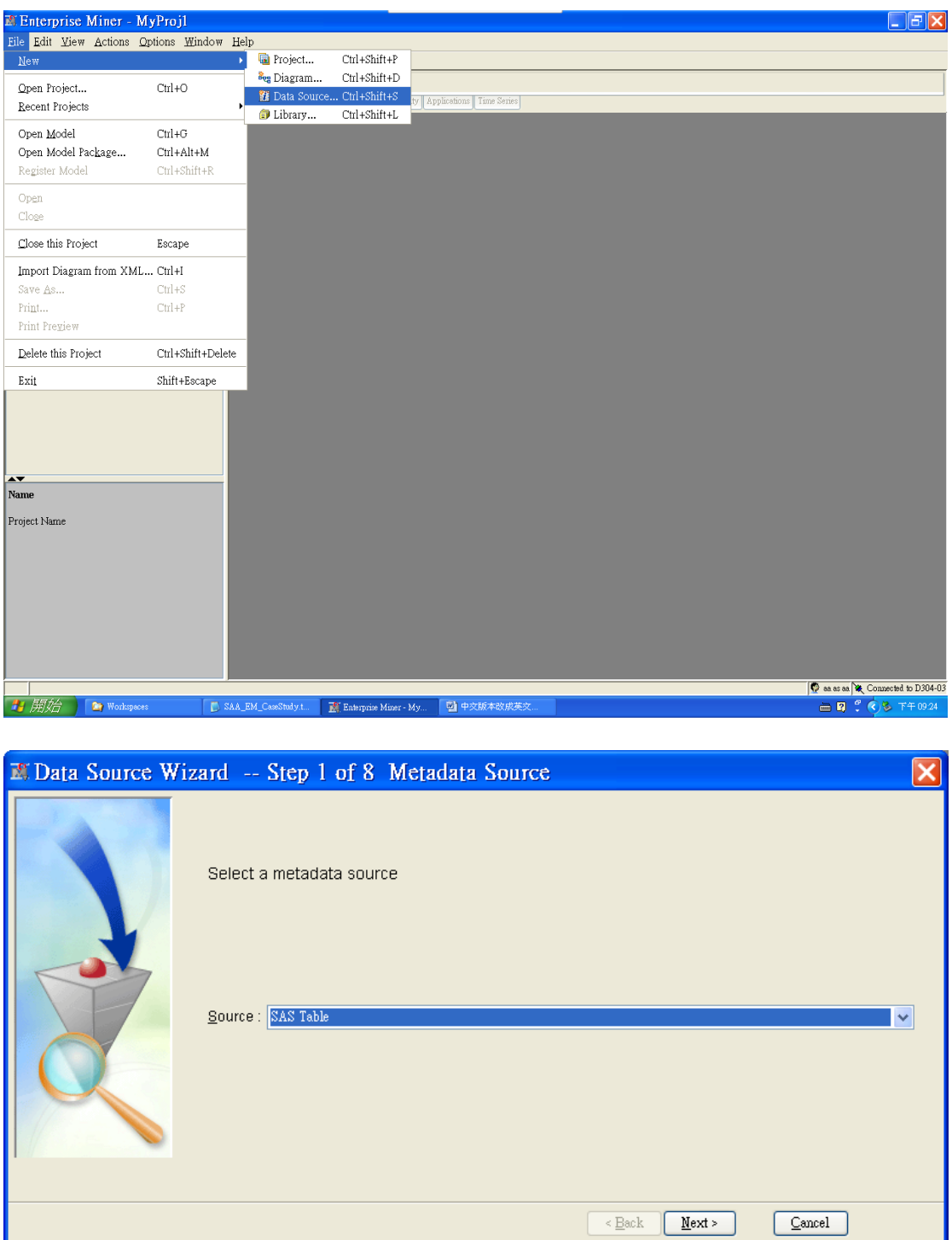

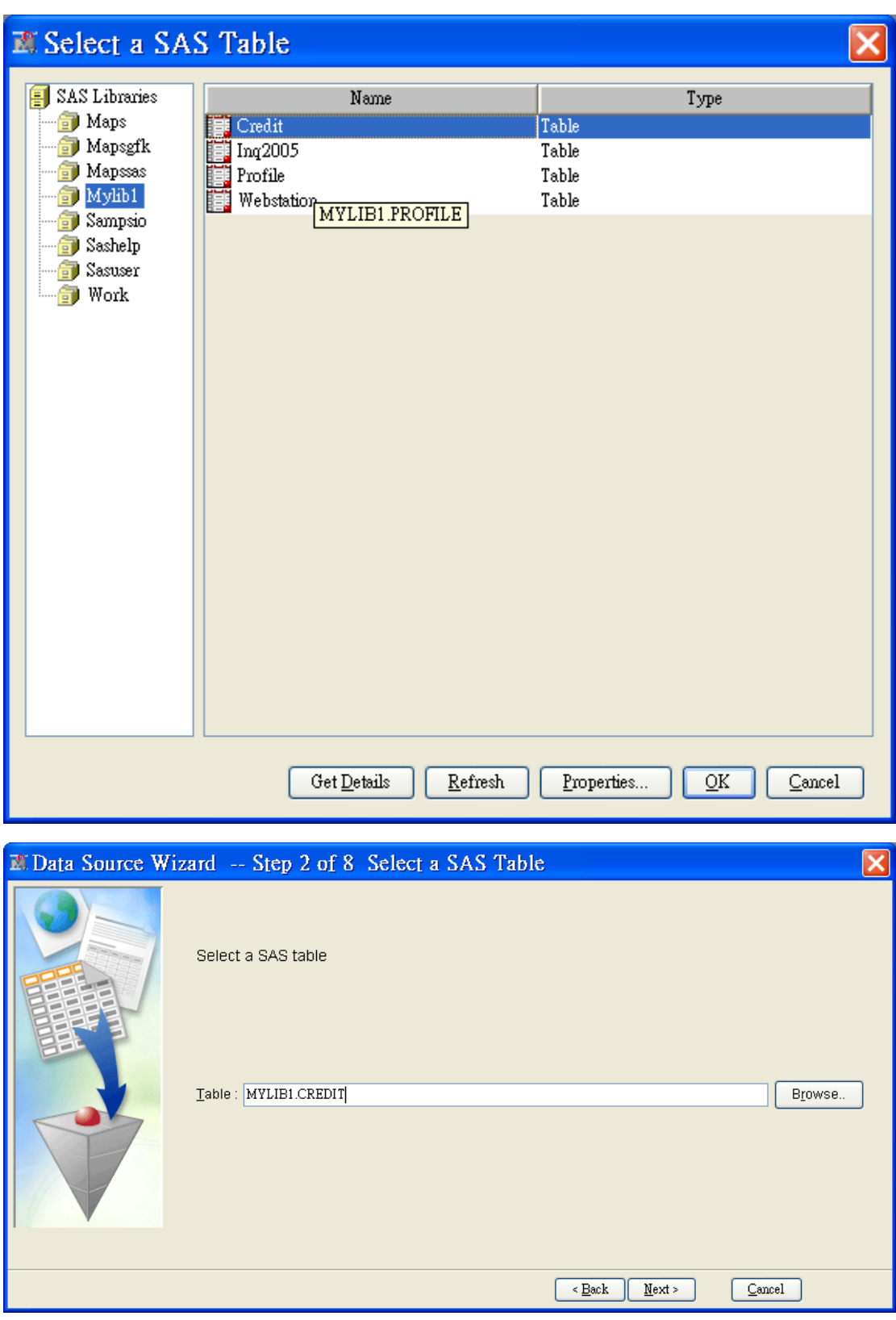

欄位名稱及角色 1.一定要有 Target 當 Y 變數 2.input 為 X 變數

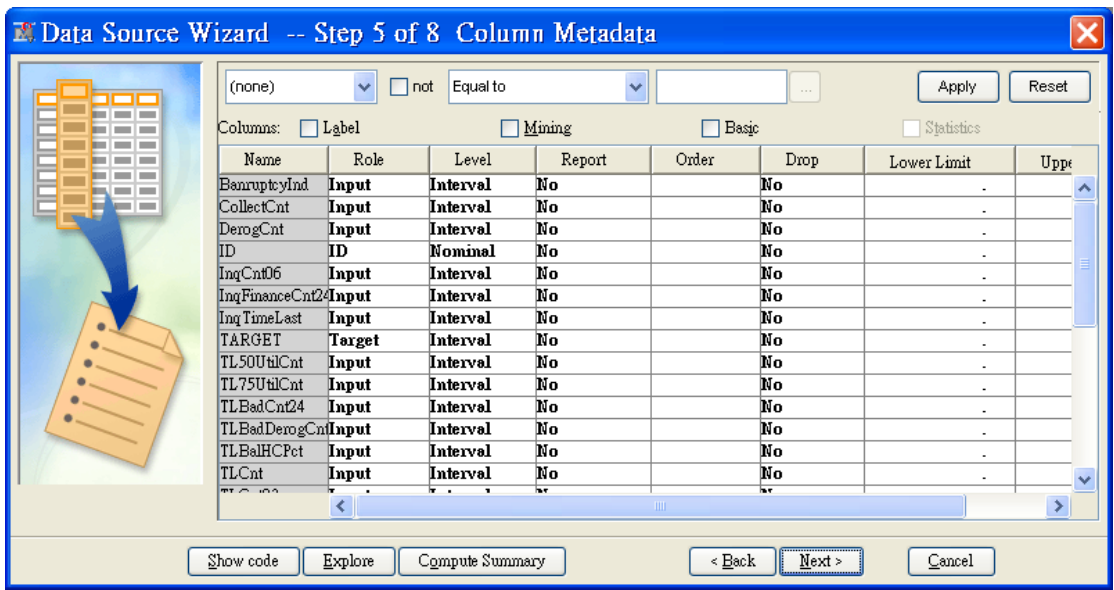

Interval: 在 decision tree 會產生平均值,如:購買幾次

若改為 Binary 為 0/1 or yes/no(如:1=好 0=壞客戶、yes=會 no=不會買)

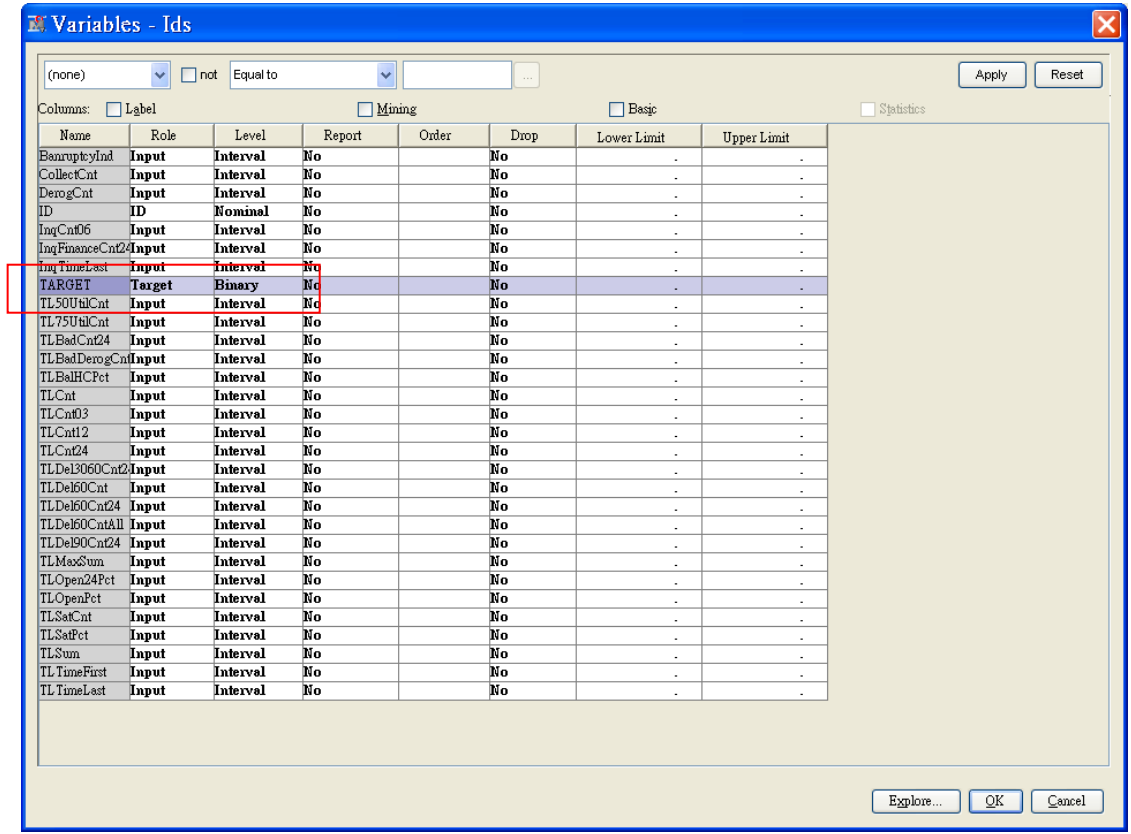

選 Raw data

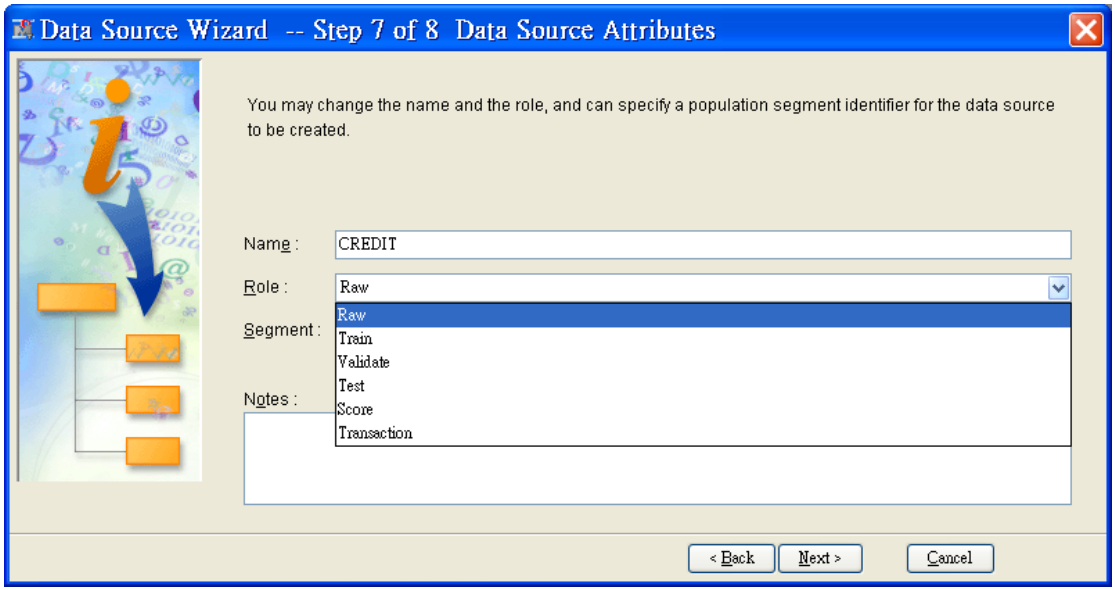

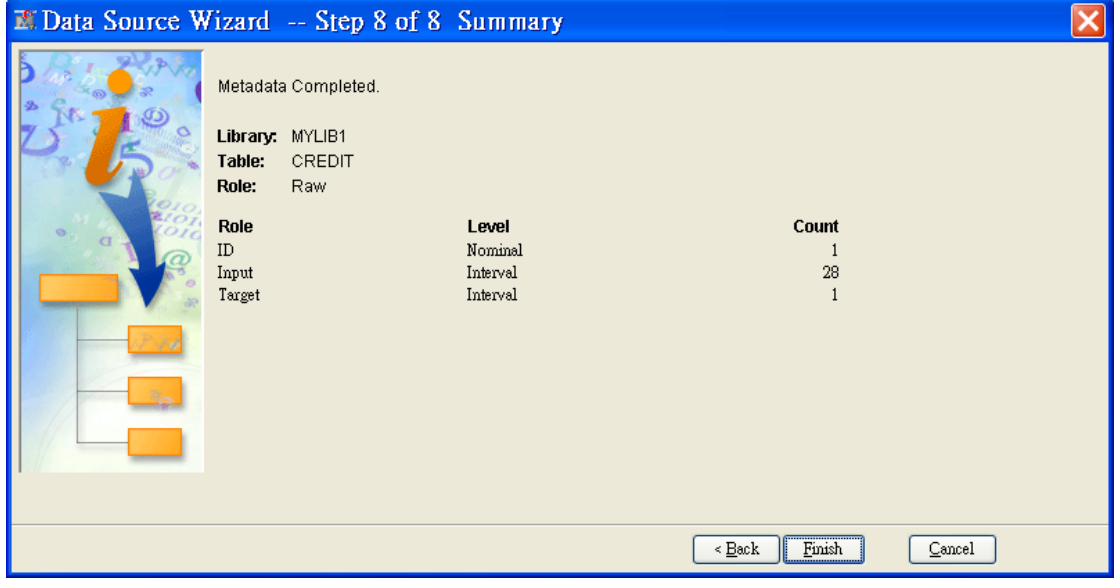

觀察資料:改最大值(Max),講義後面章節 P.72 有資料庫欄位說明 ( 預設為 2000 筆,改完為 3000 筆)

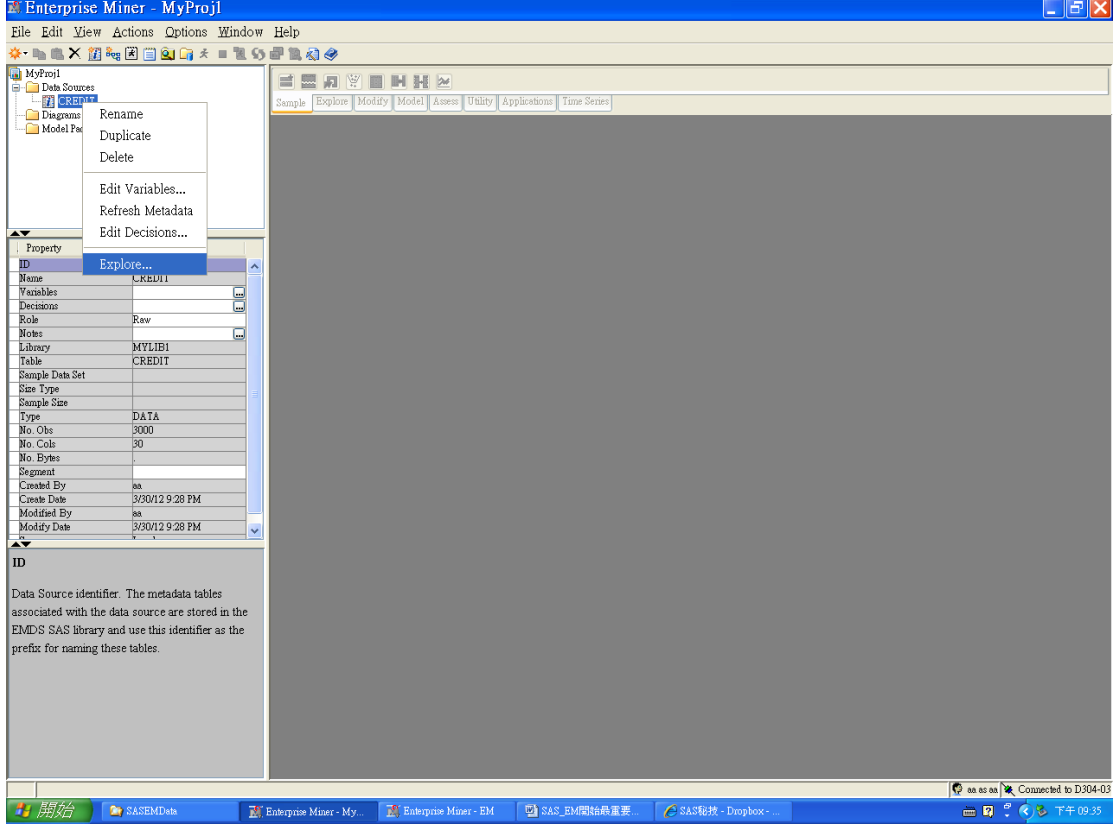

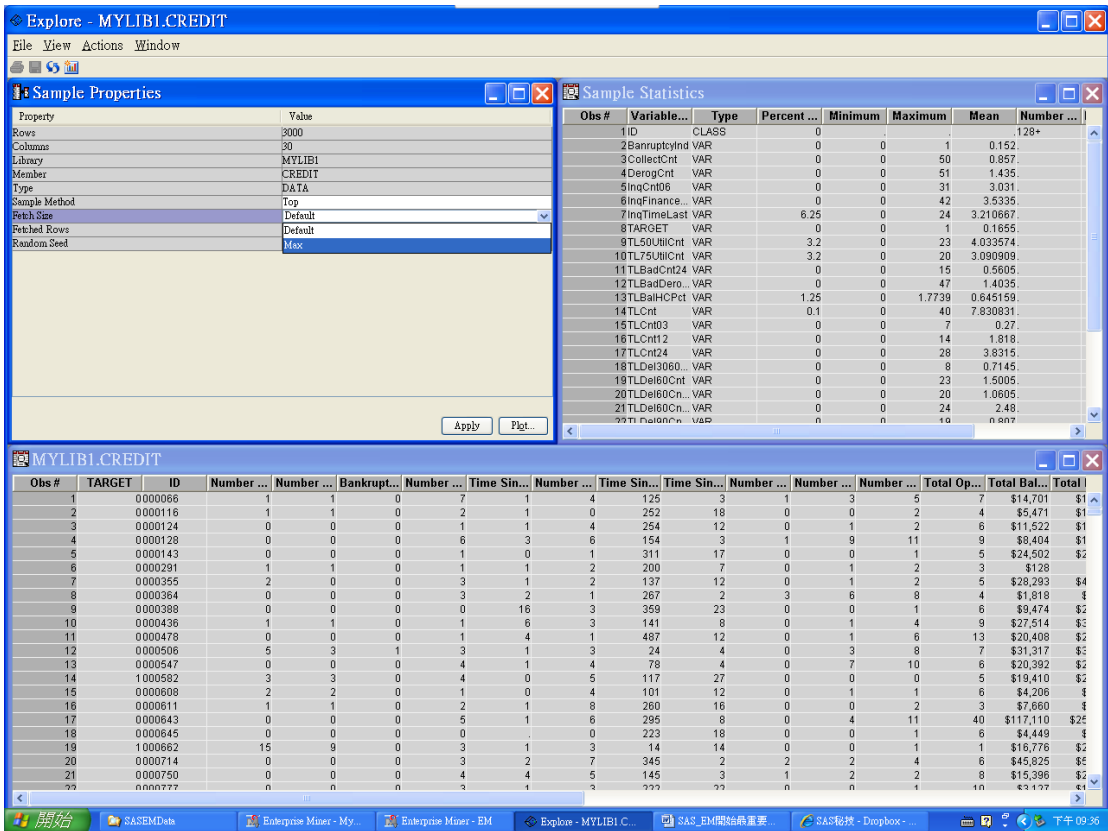

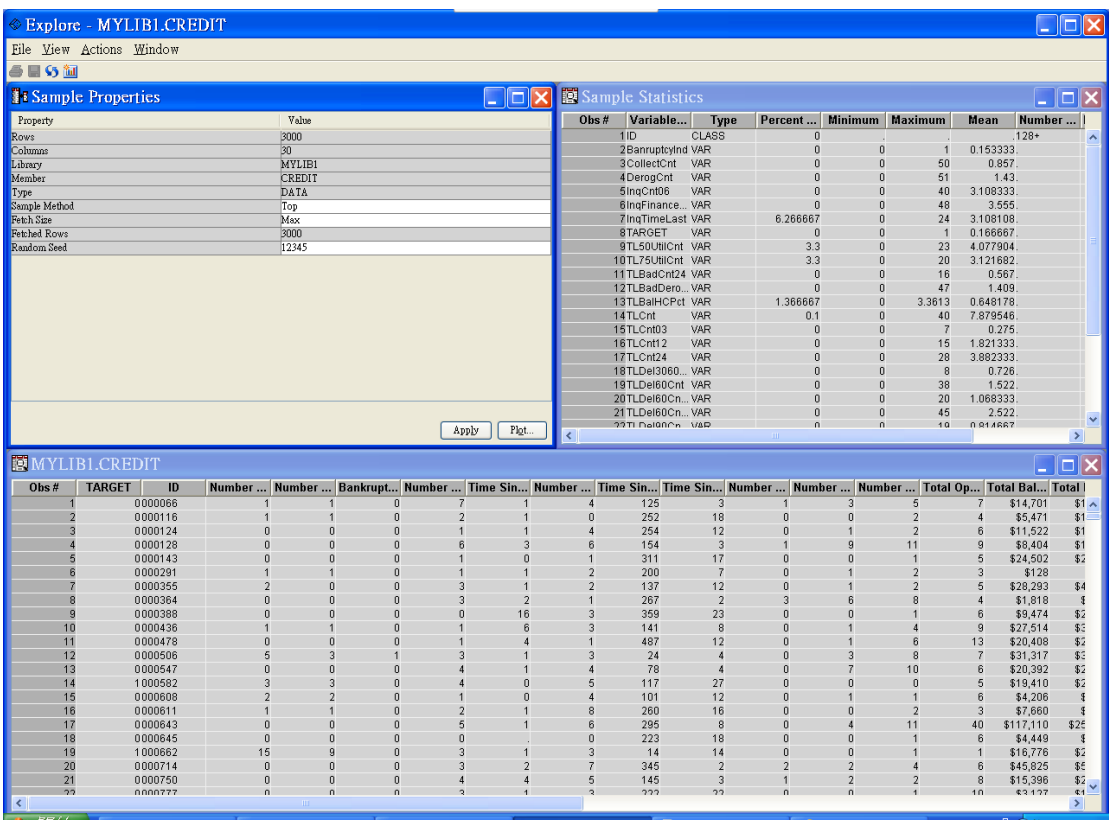

### Plot

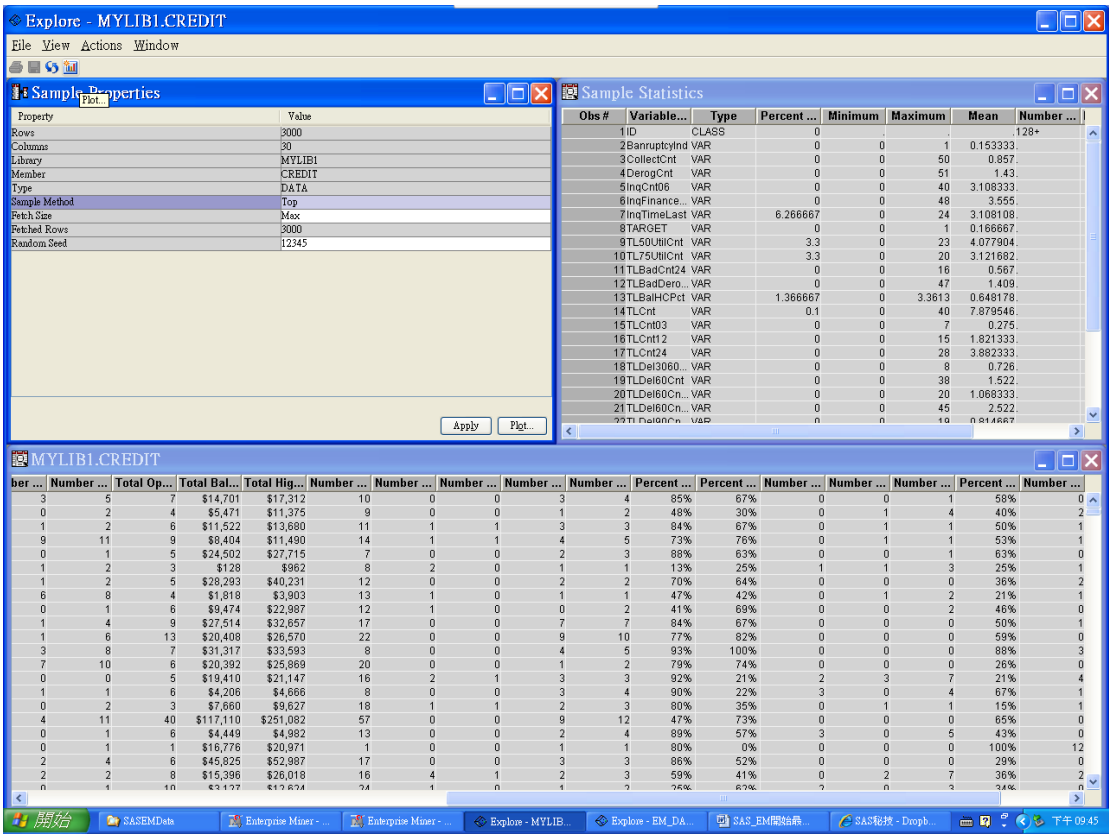

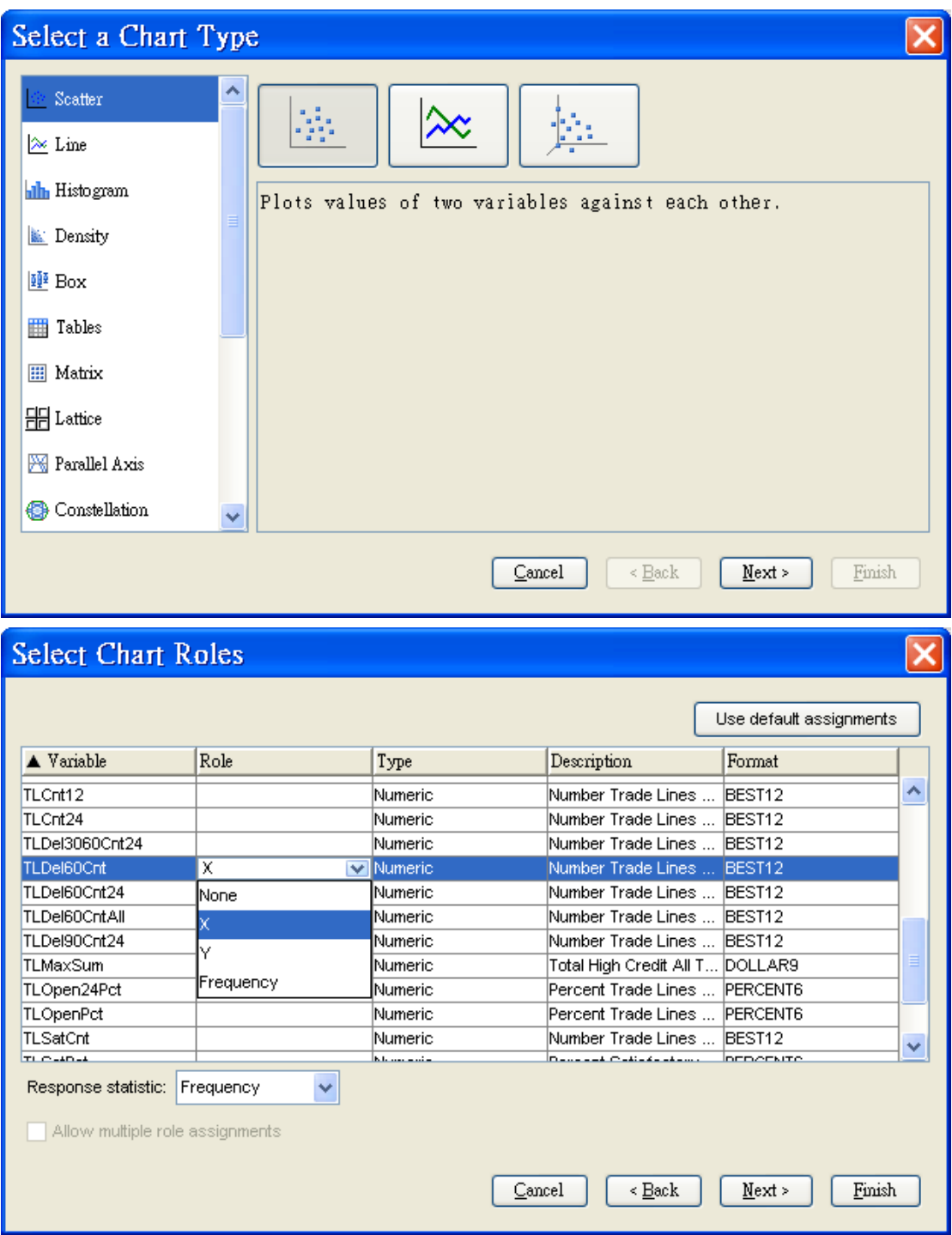

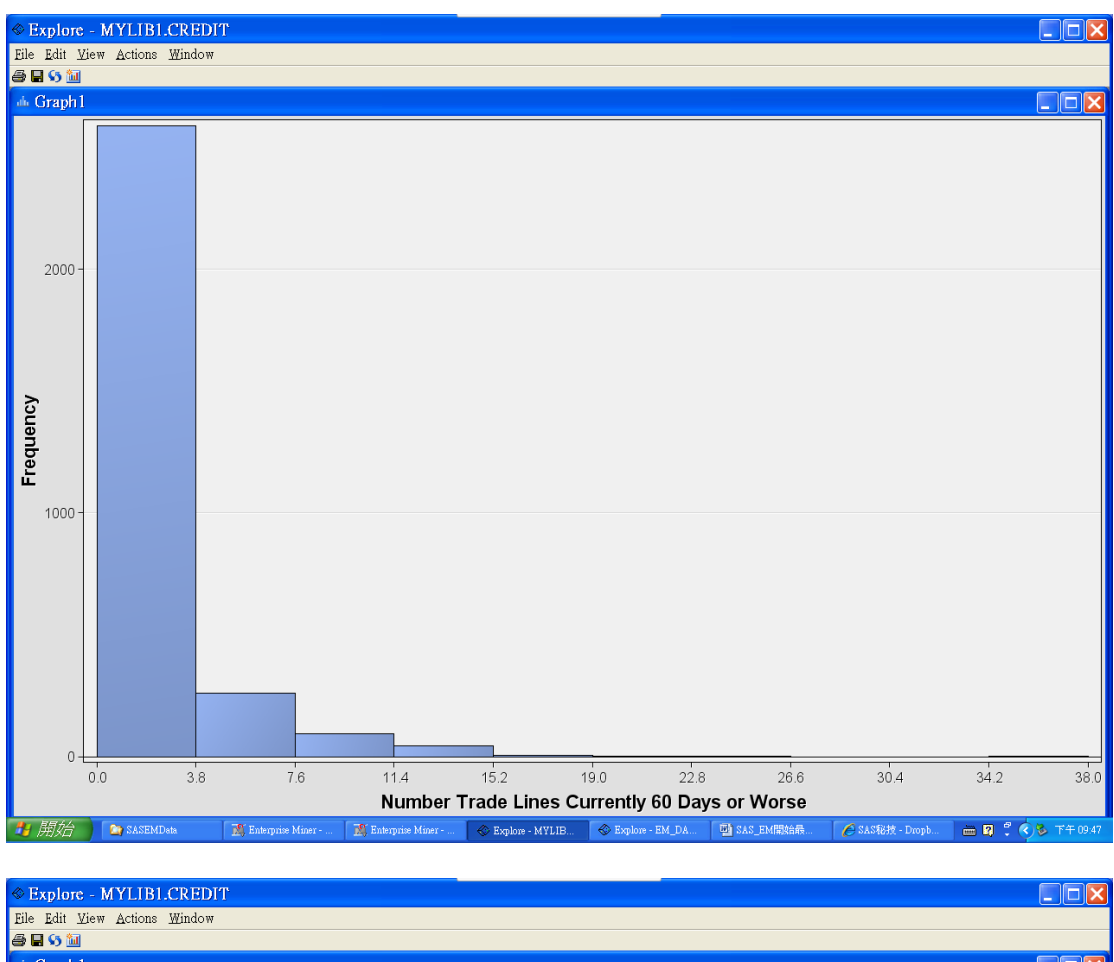

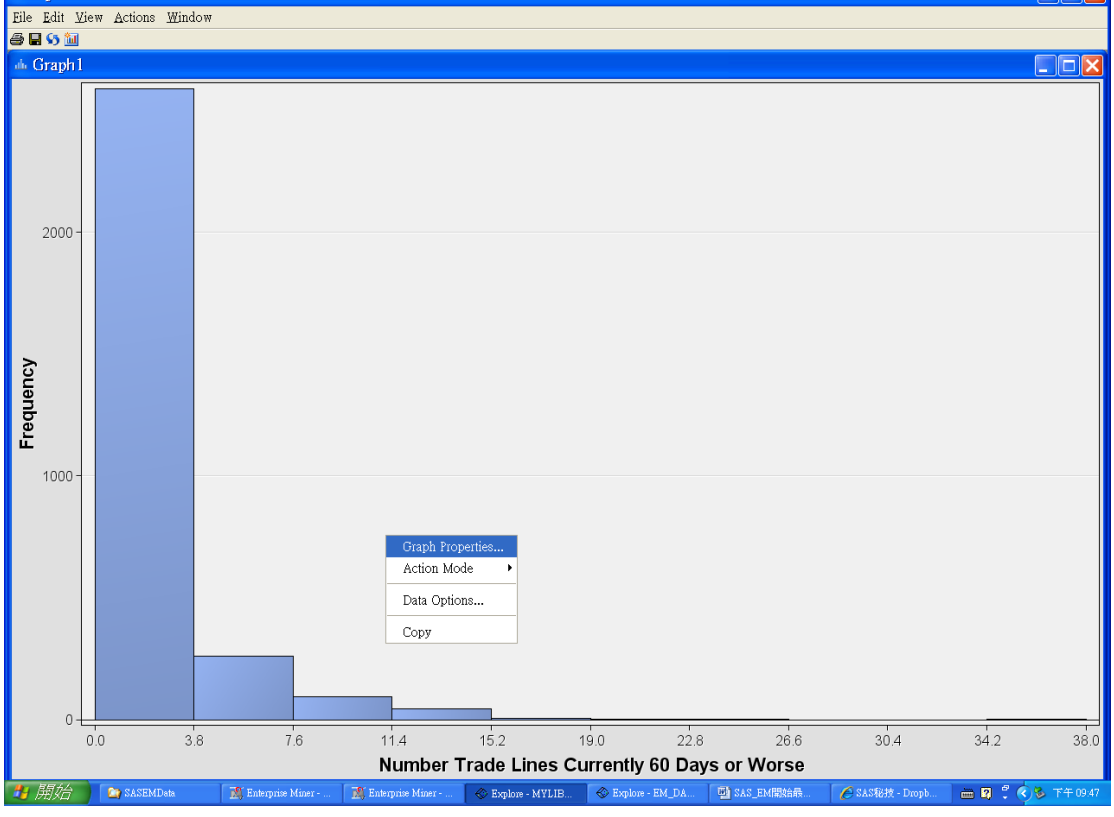

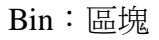

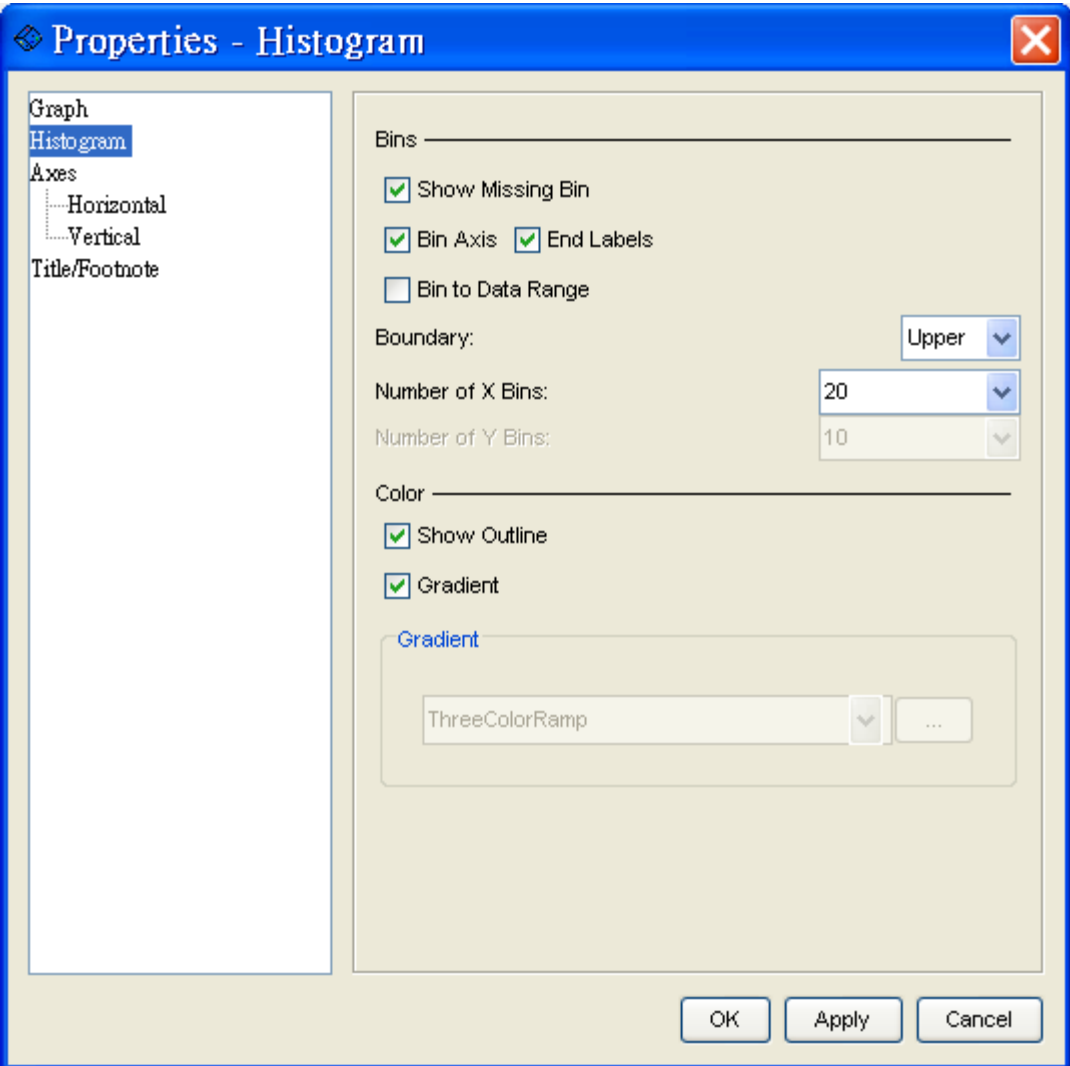

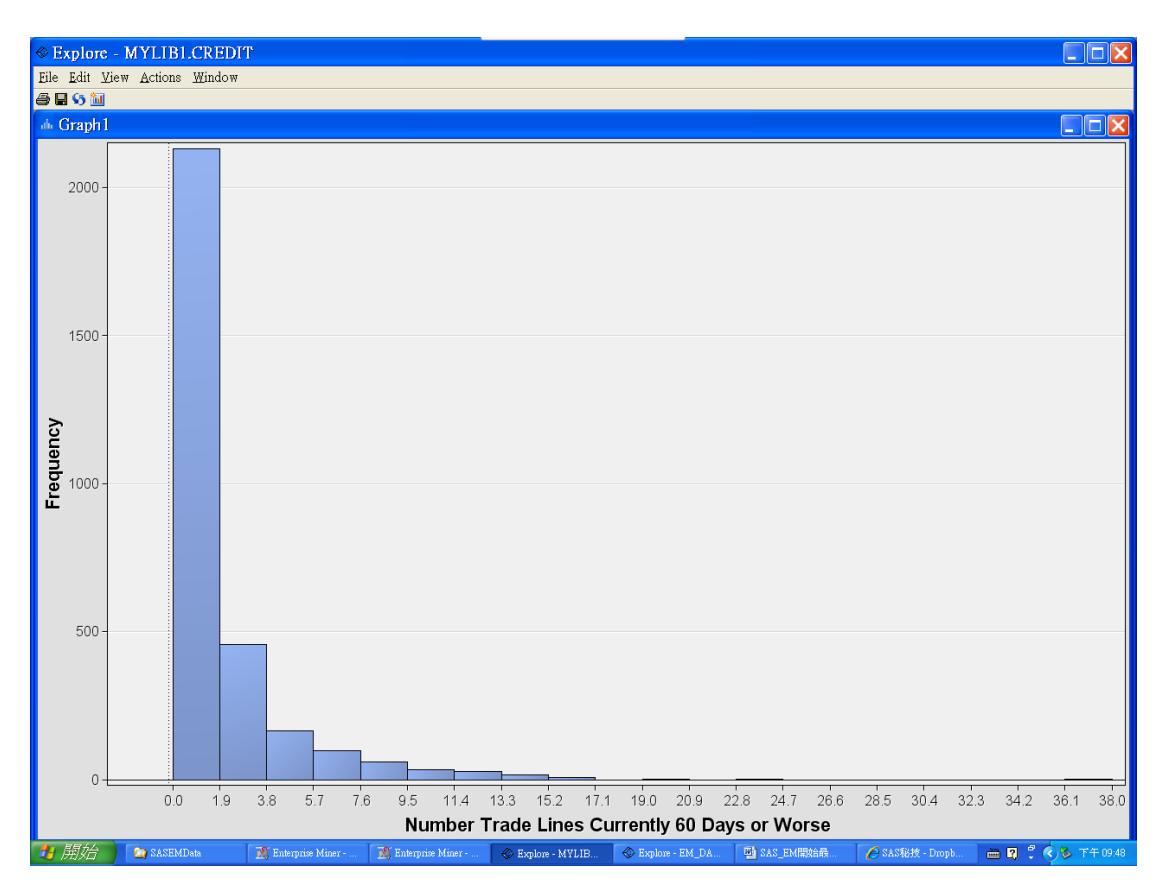

#### Pie

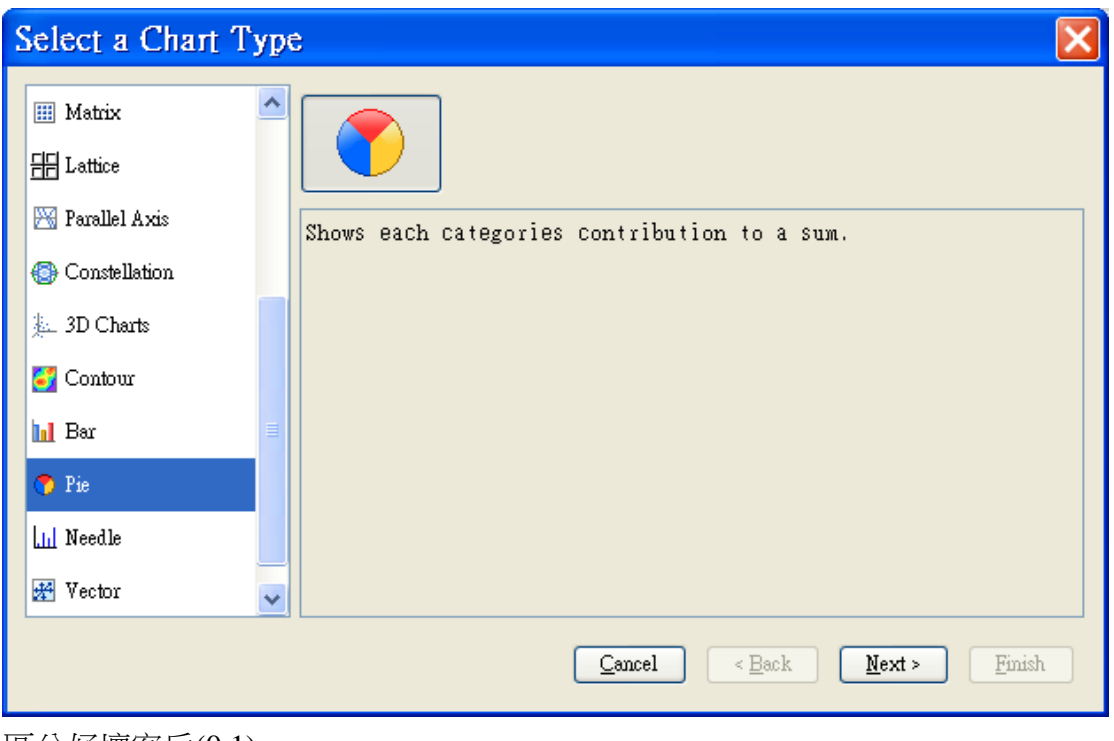

區分好壞客戶(0.1)

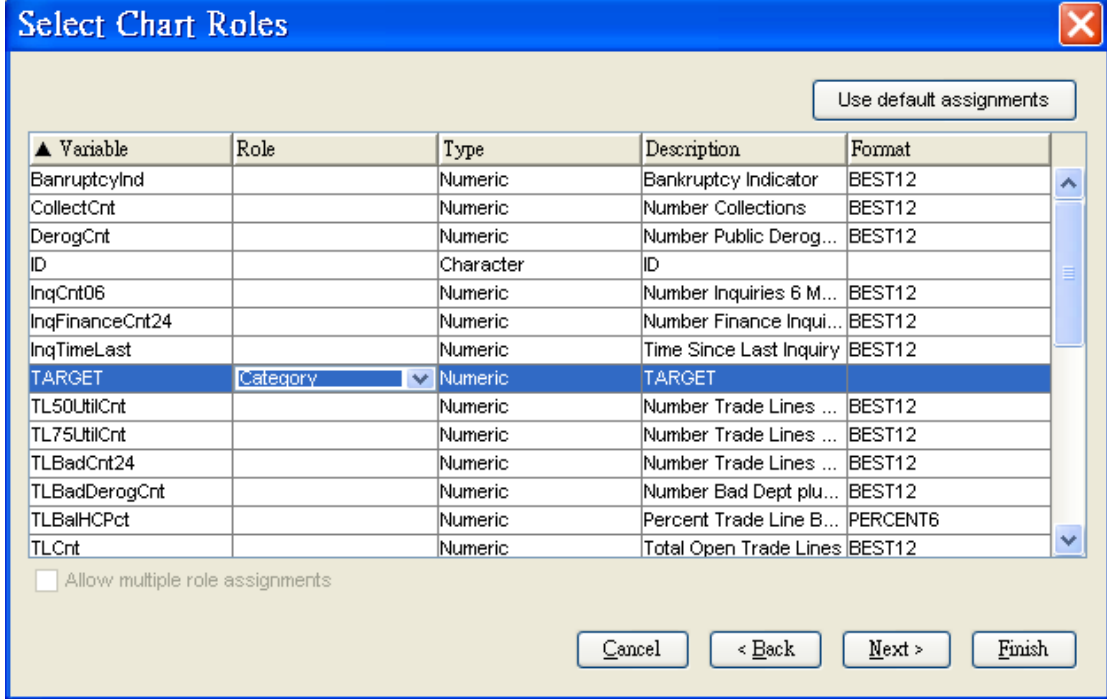

1:壞客戶:500

0:好客戶:2500

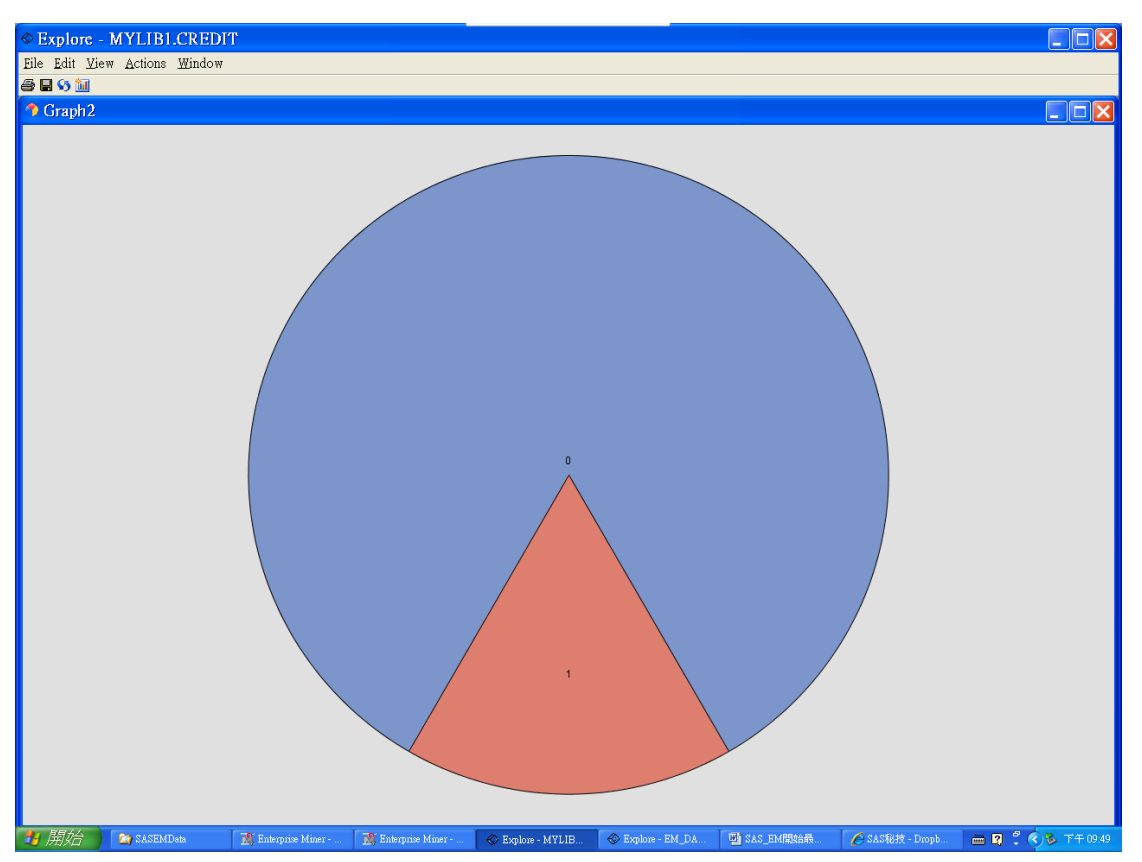

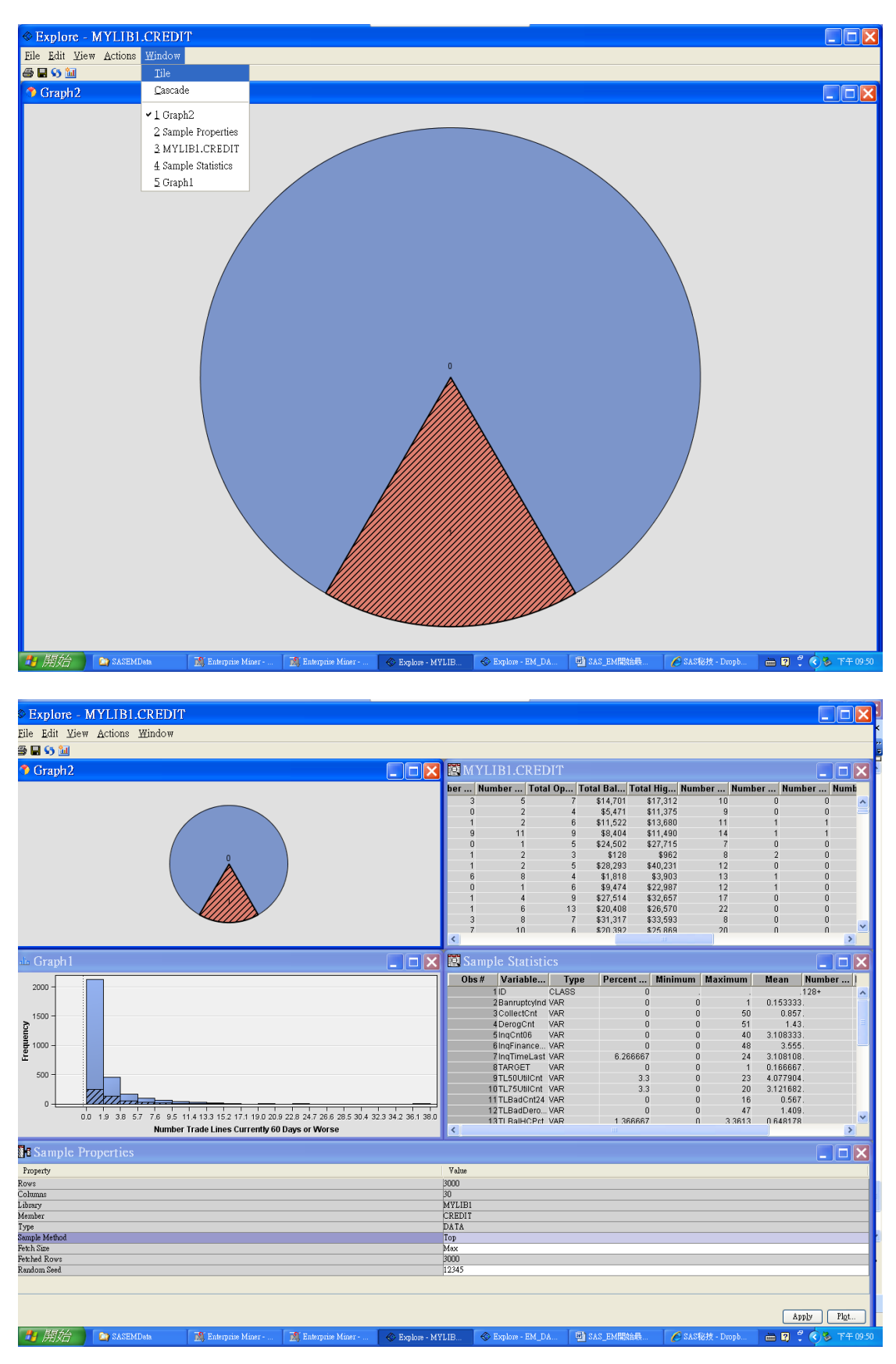

選擇部份區塊,可自動在 Pie 上看出分佈狀況

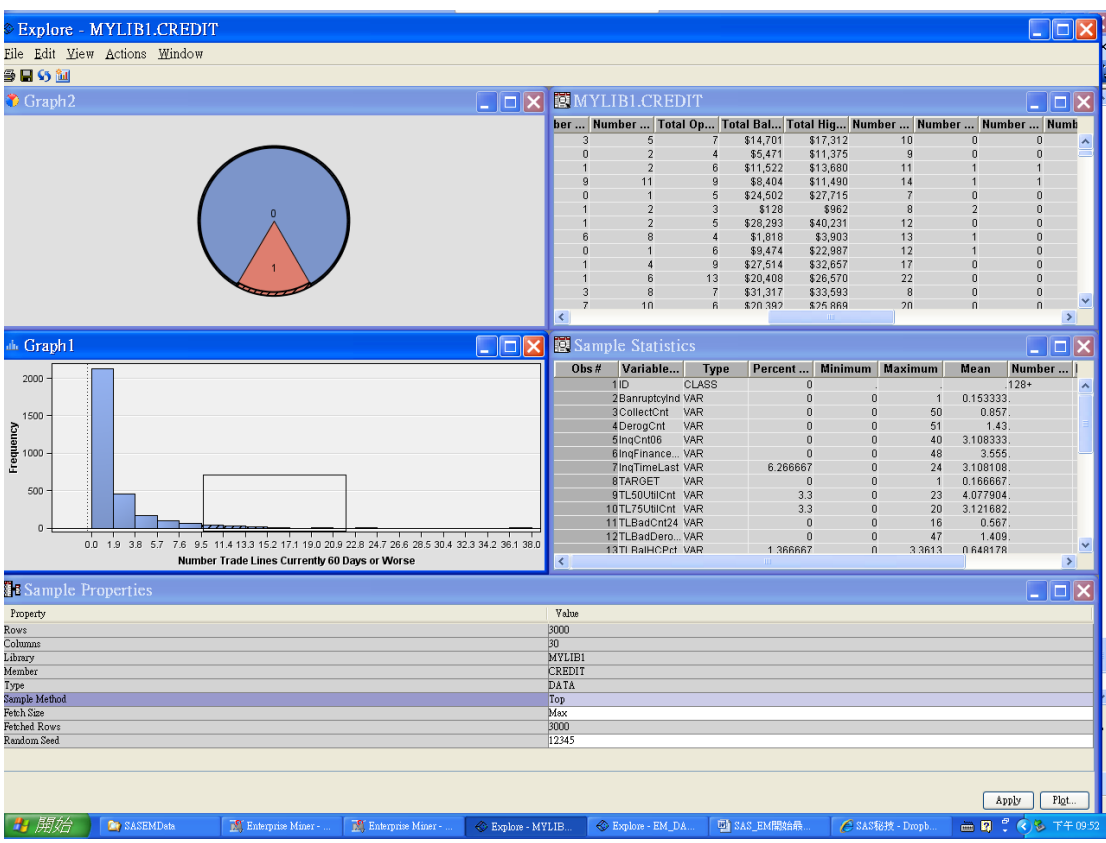

# 4. Diagram 流程圖(Decision Tree)

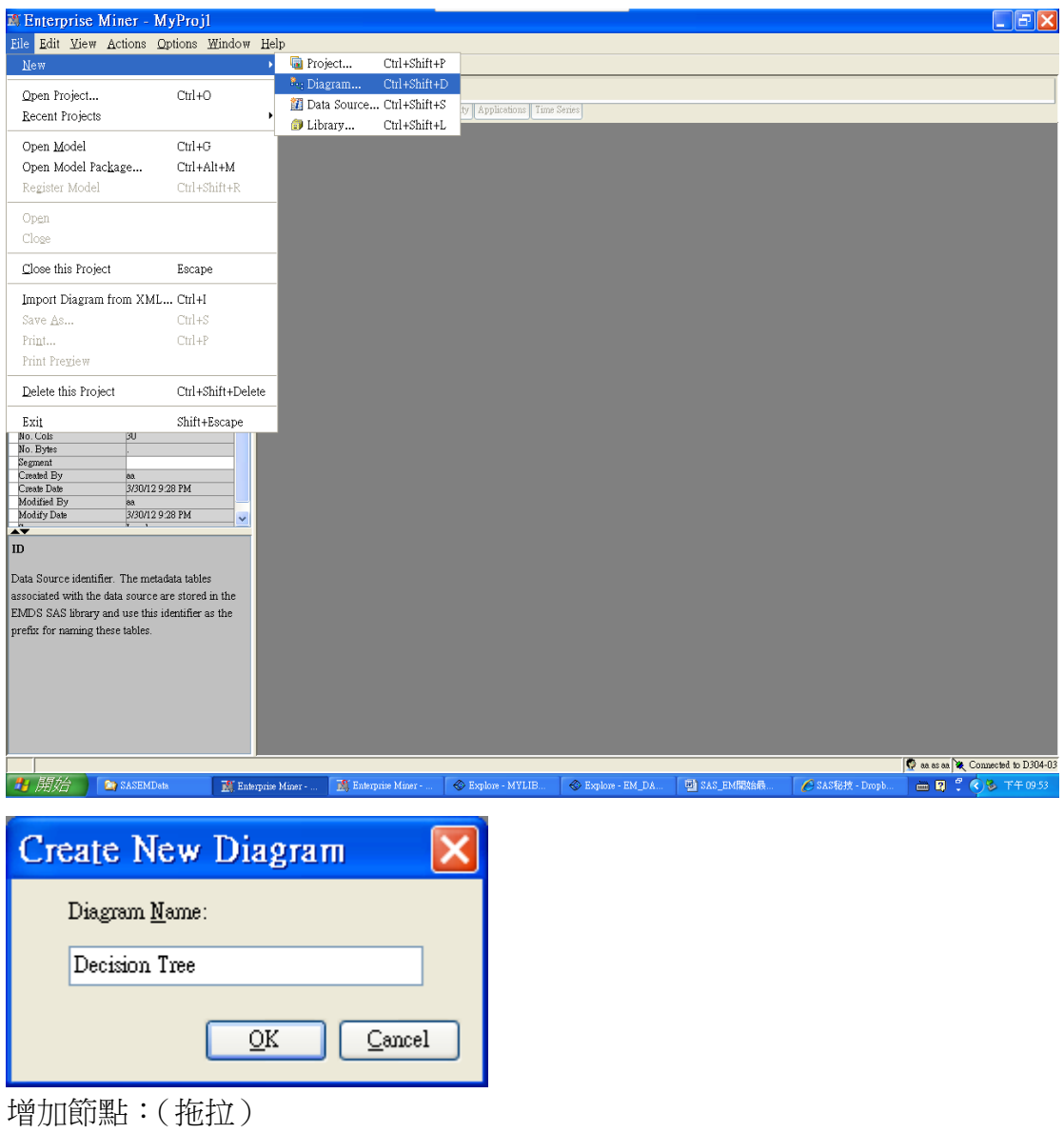

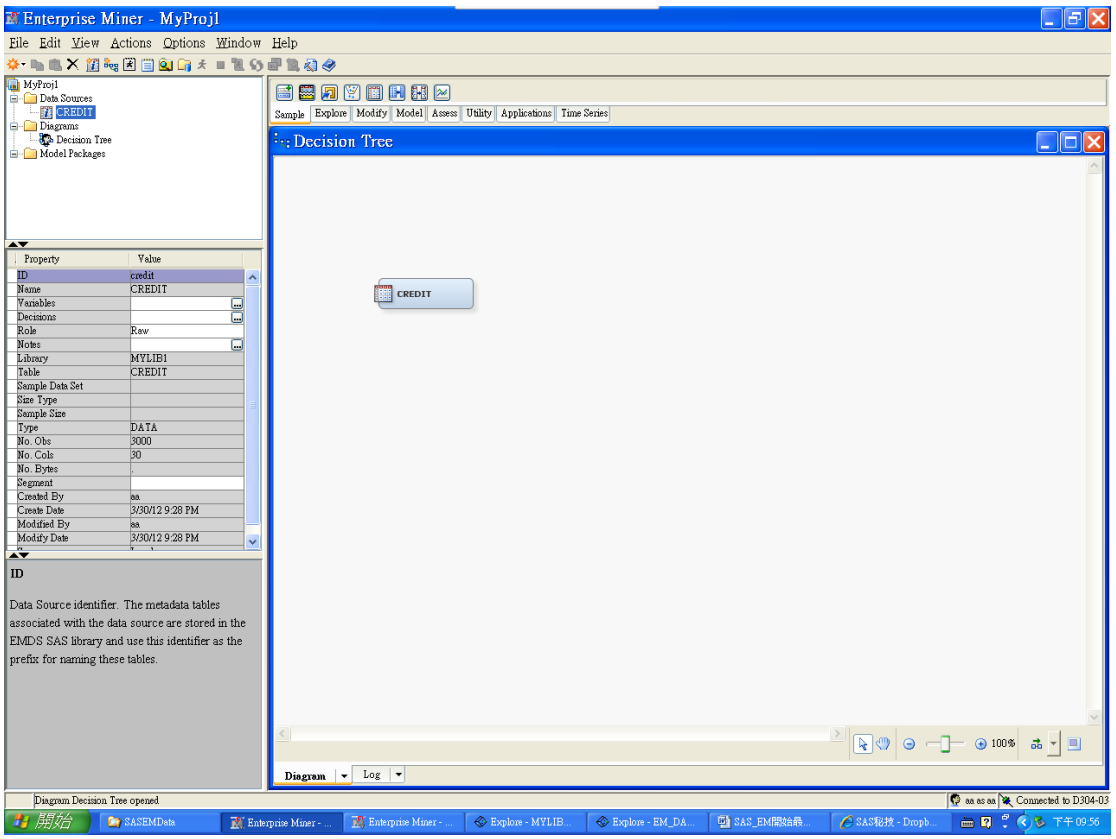

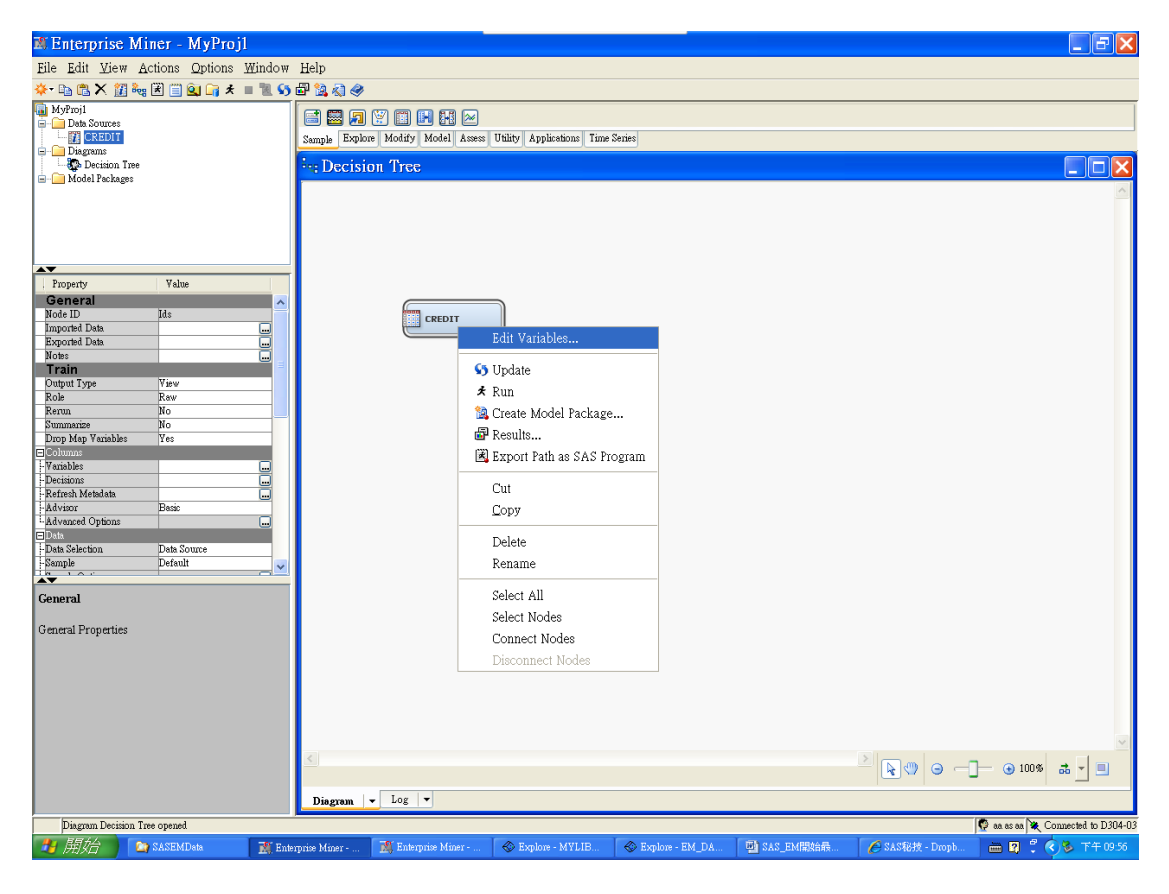

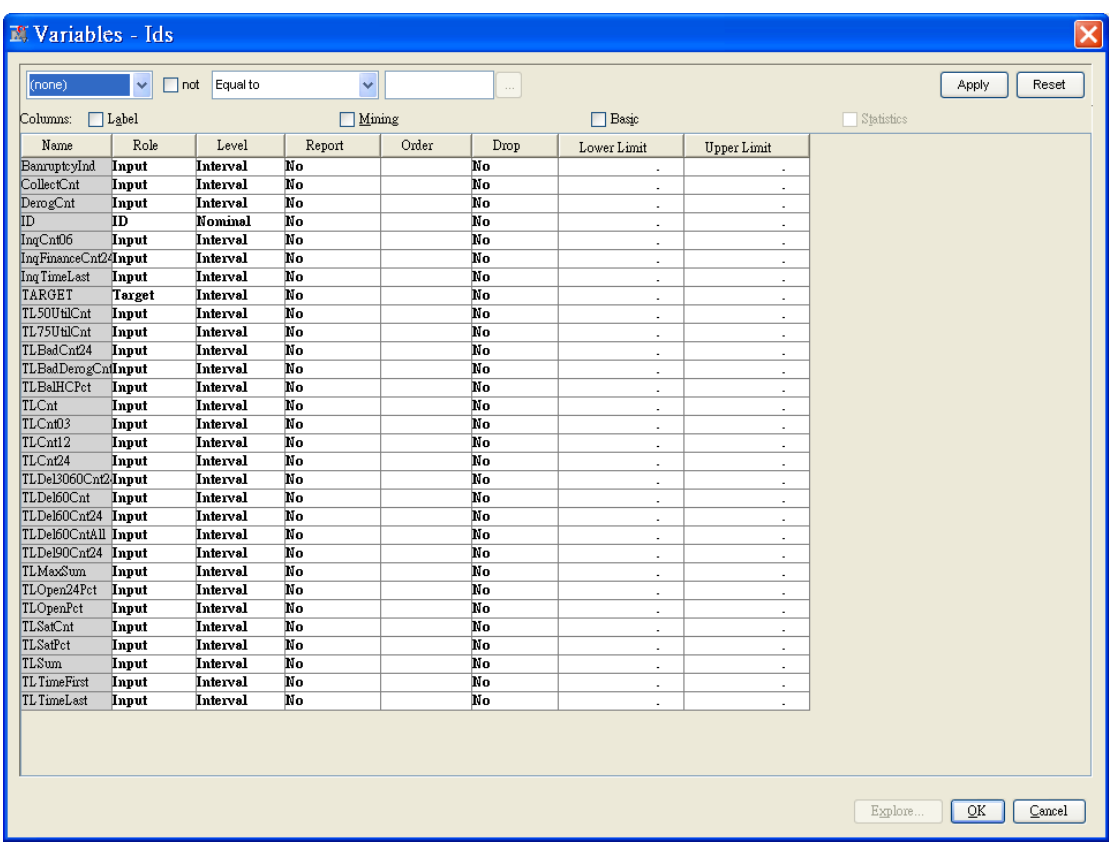

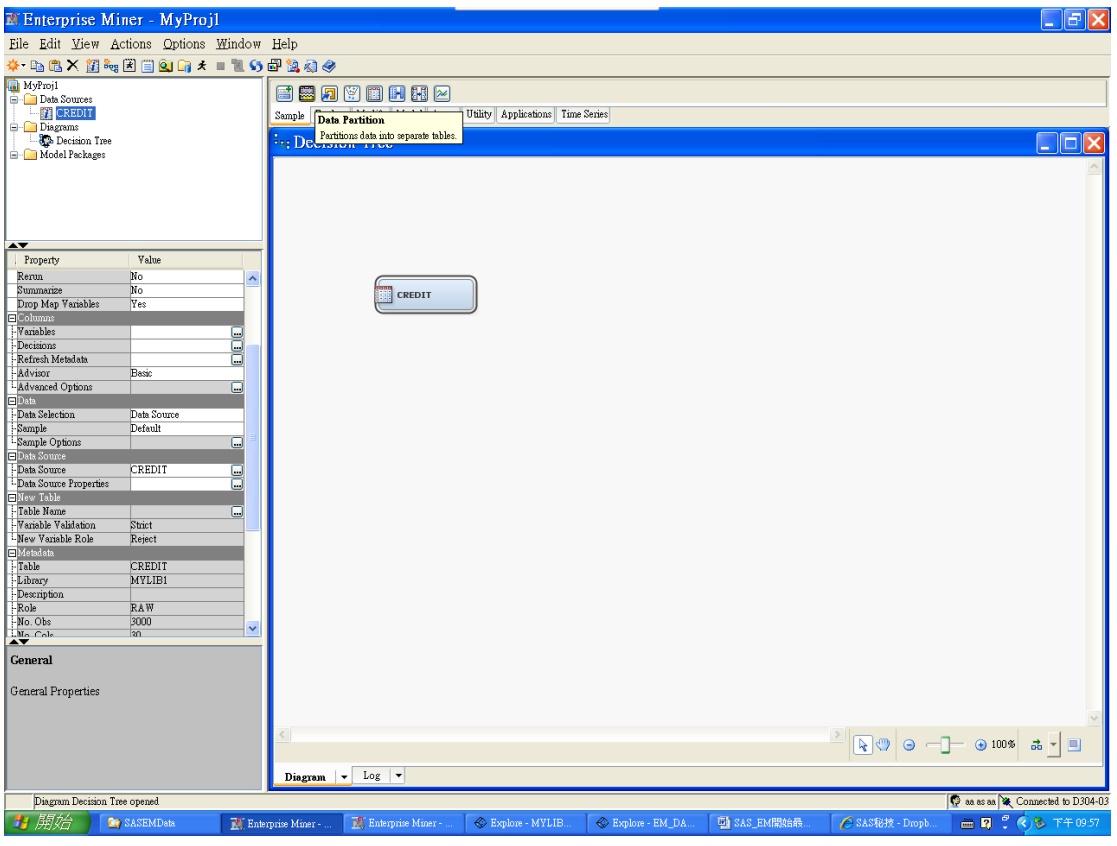

要將 3000 筆分成訓練資料 70%跟驗證資料 30%

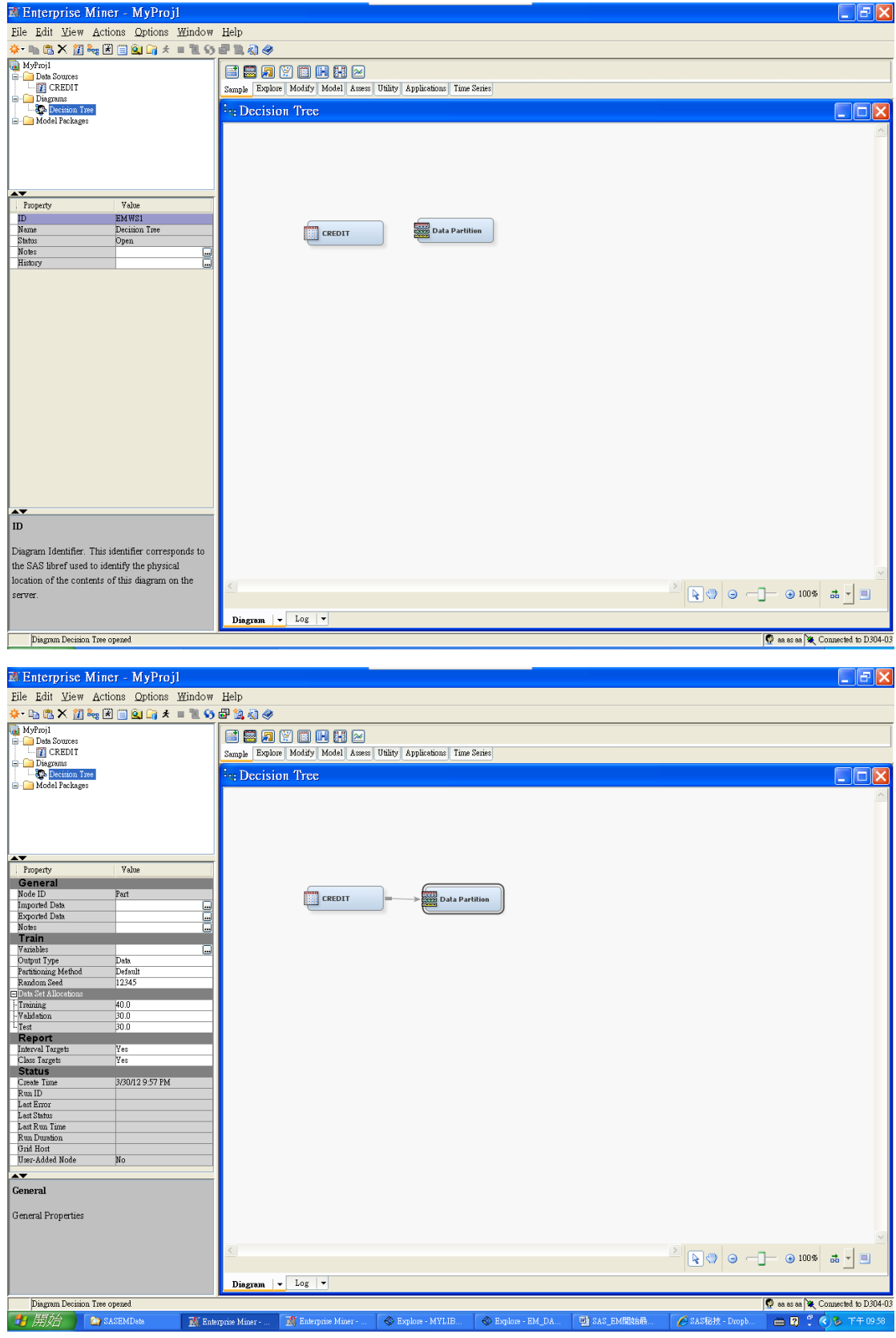

改測試筆數比例:

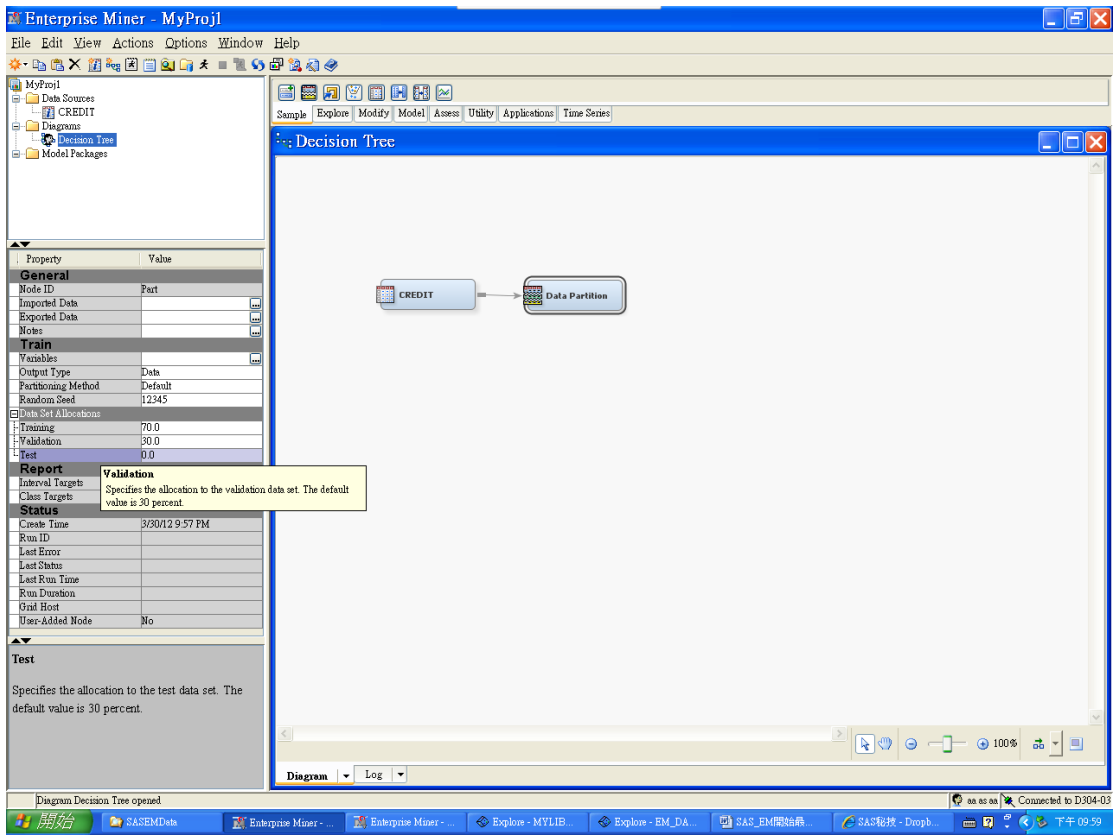

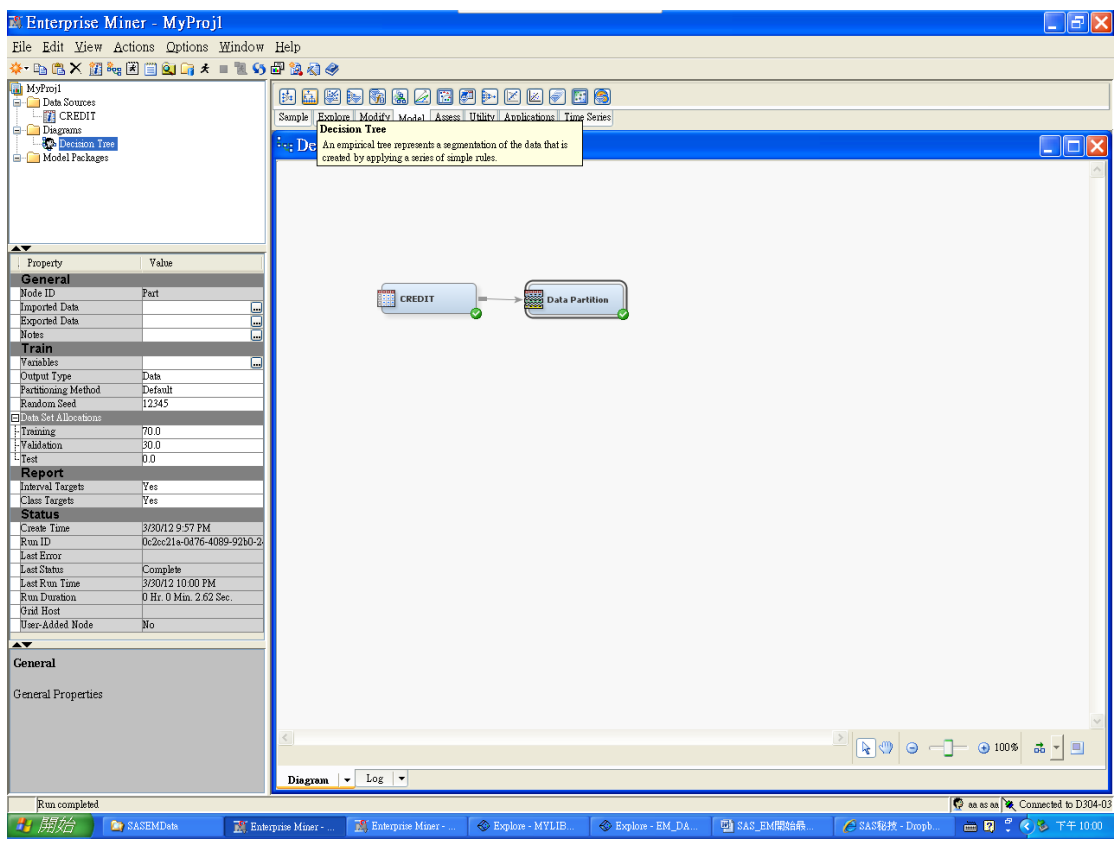

結果:

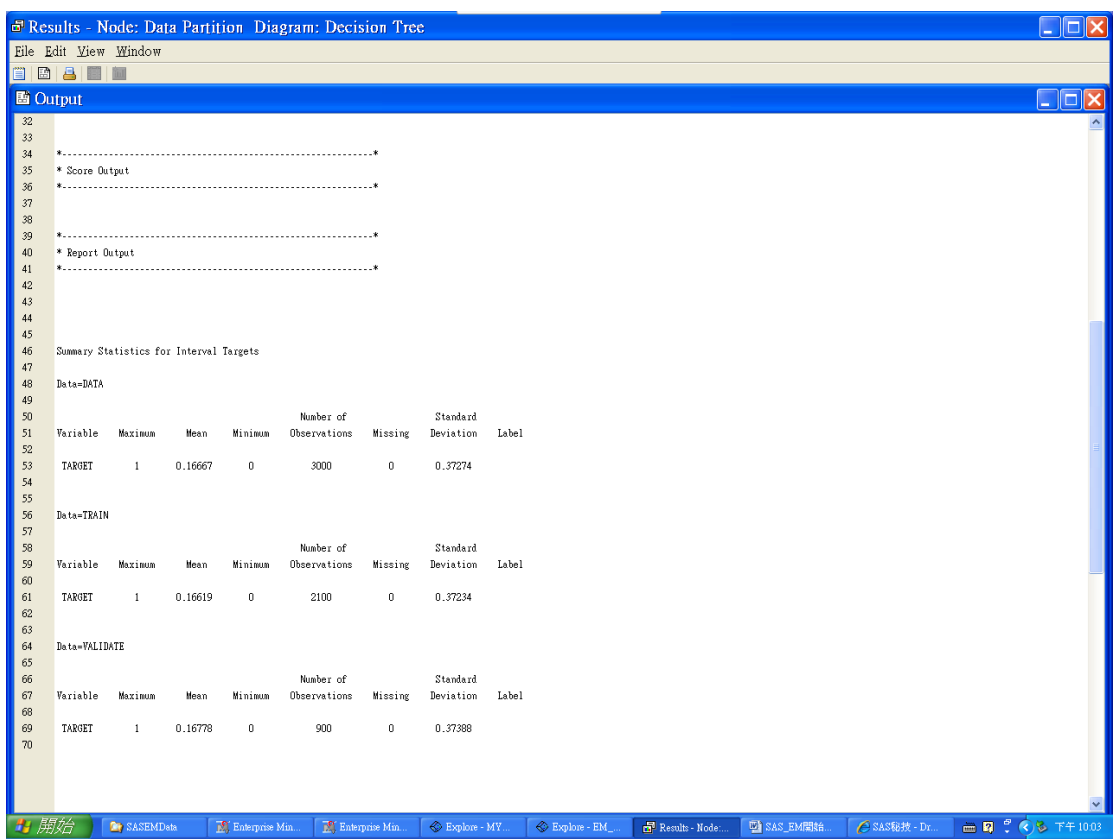

## 加入決策樹

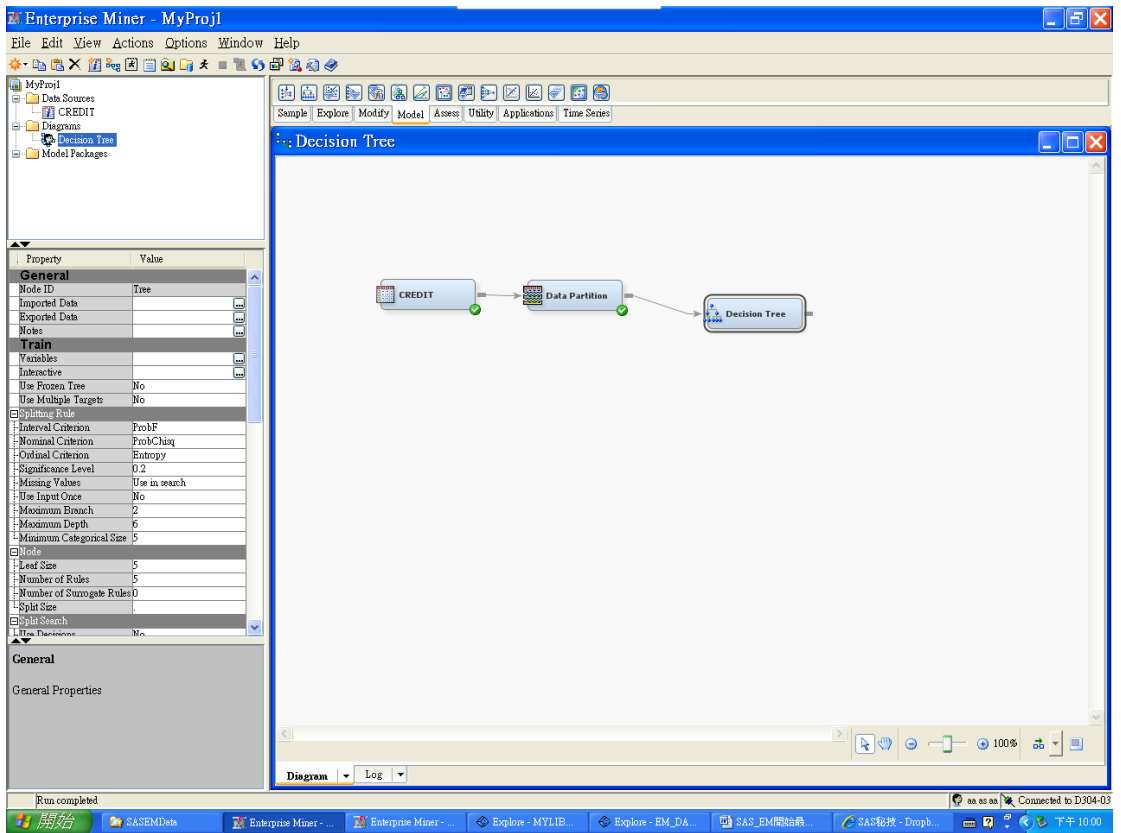

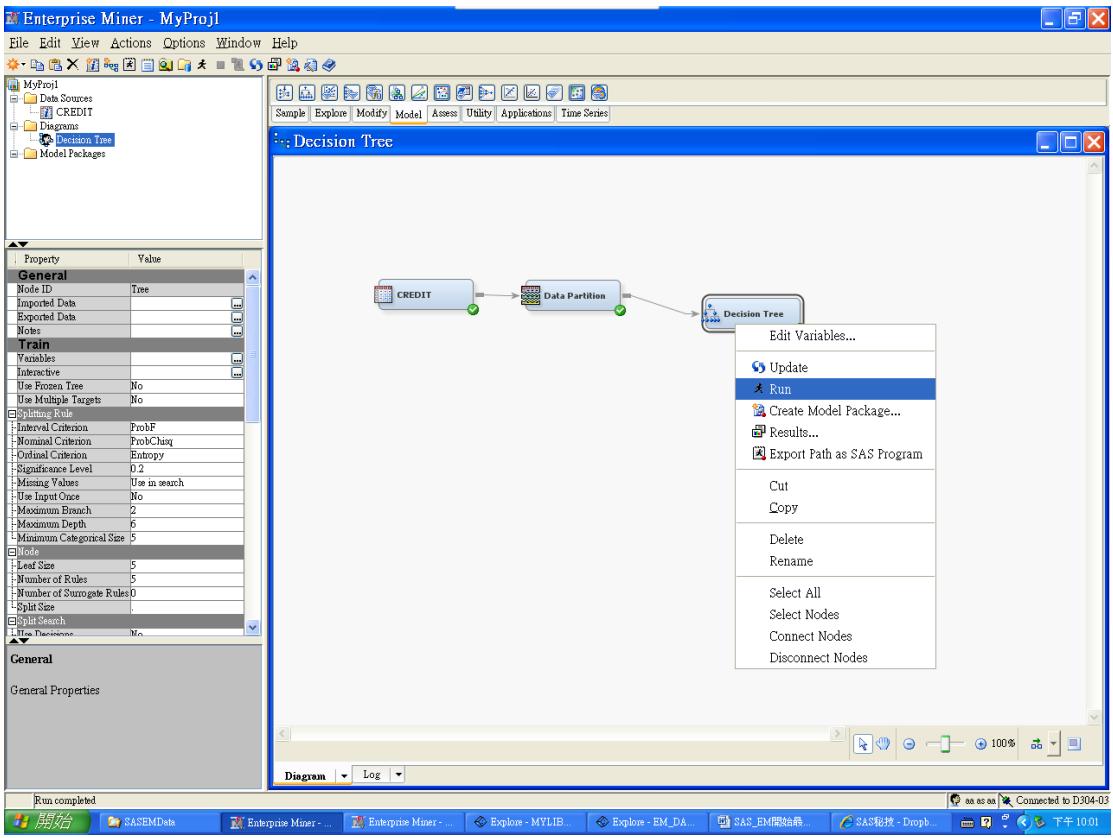

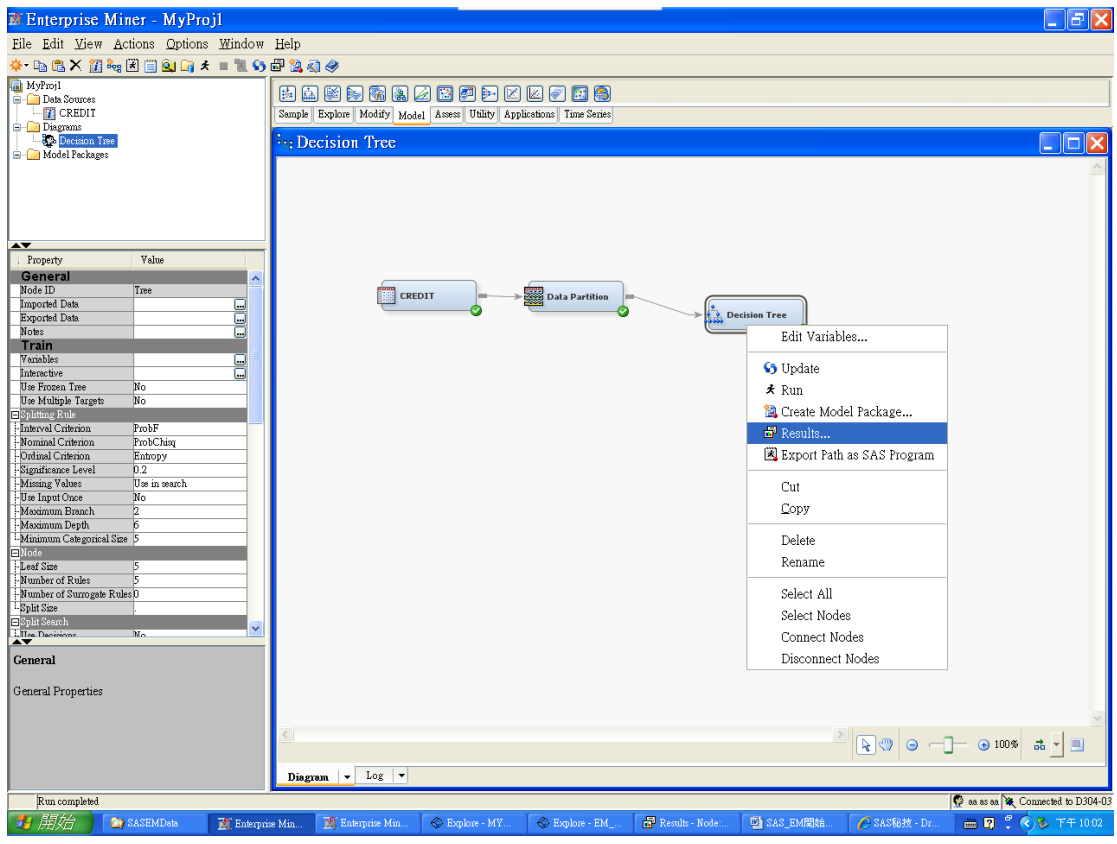

5. 自建決策樹

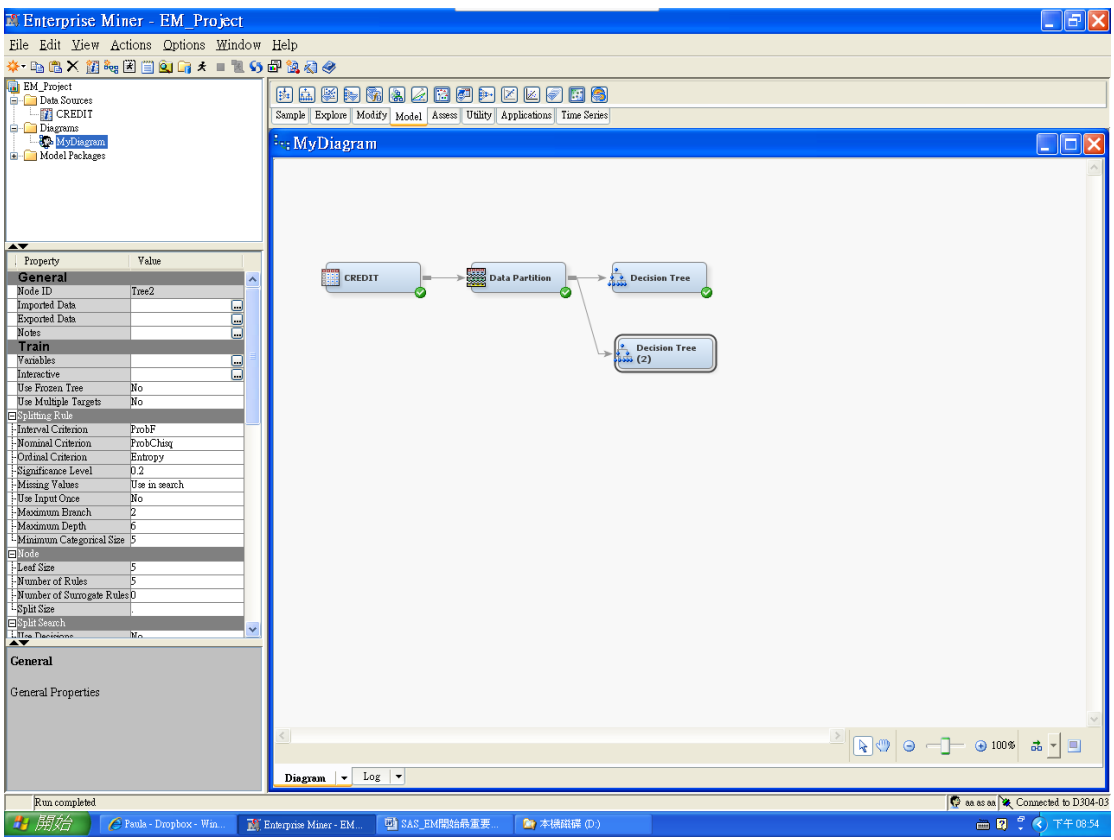

### Train:Interactive

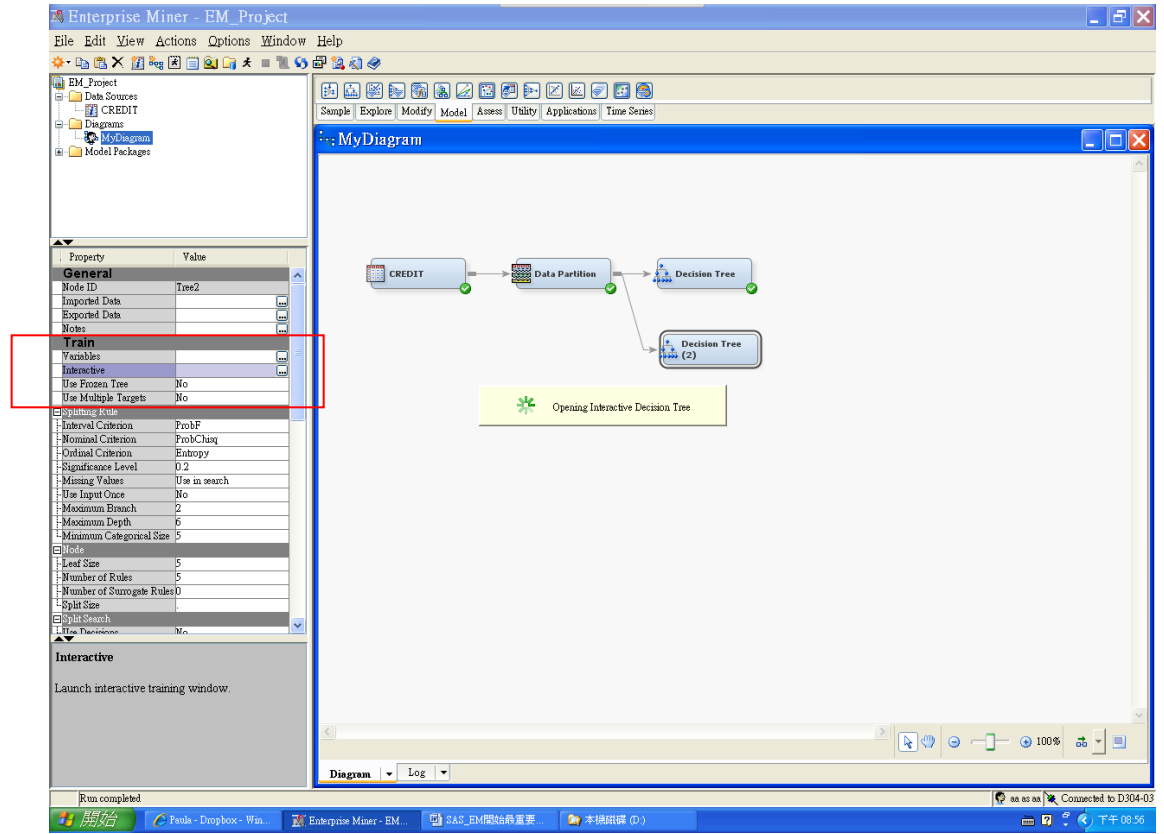

以下為: target 的 level 屬性設為: Interval: 在 decision tree 會產生平均值, 就會出現以下畫面

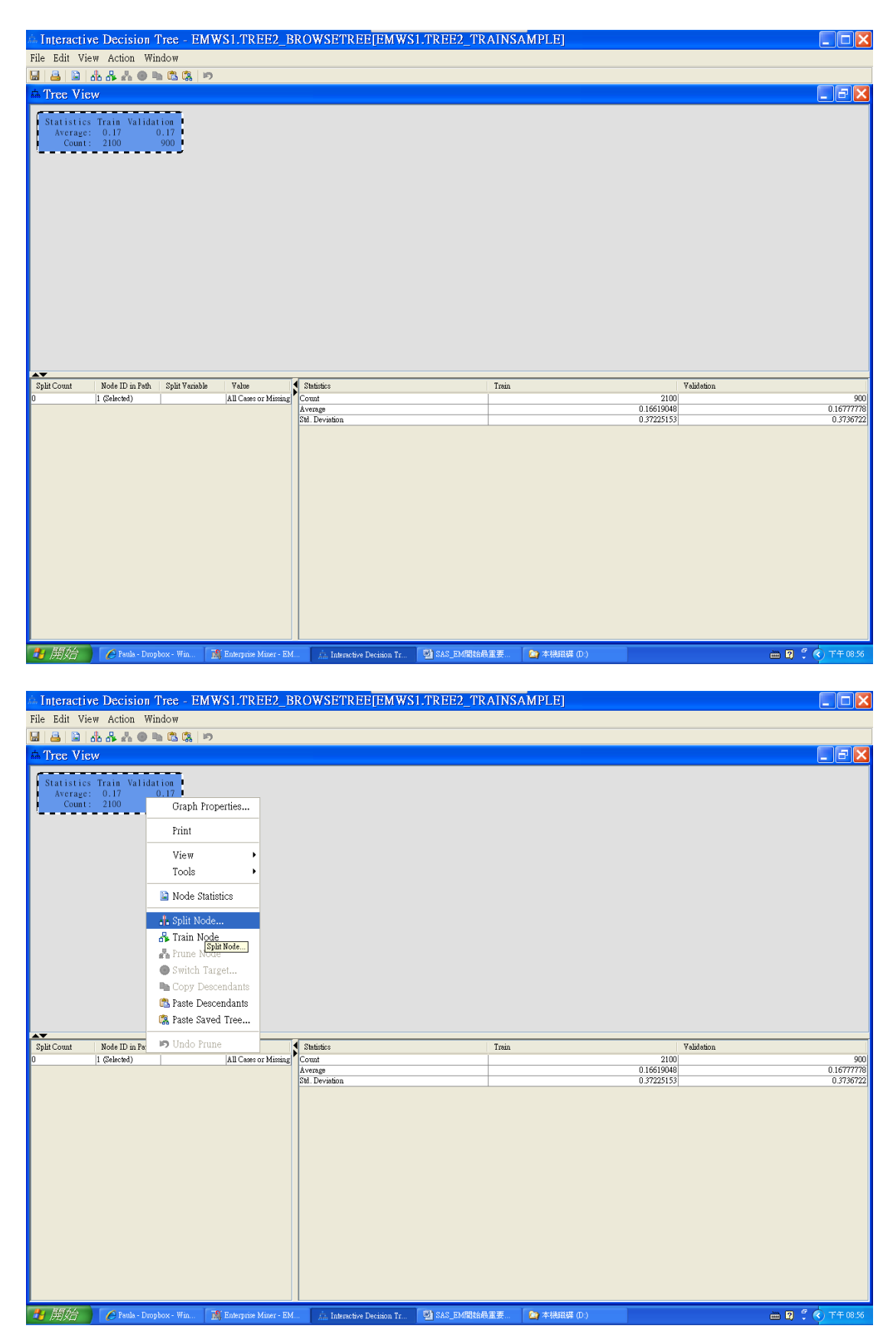

-Log(p)愈大,變數愈重要(影響力比較大)

# △ Split Node 1

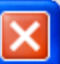

### Target Variable: TARGET

| Variable                                                                    | Variable Description                                                                | $-Log(p)$                                       | <b>Branches</b>           |
|-----------------------------------------------------------------------------|-------------------------------------------------------------------------------------|-------------------------------------------------|---------------------------|
| TLDel60Cnt24                                                                | Number Trade Lines 60                                                               | 34.11736551                                     | 2                         |
| TLDe13060Cnt24                                                              | Number Trade Lines 30                                                               | 22.92869586                                     | $\overline{2}$            |
| TLSatPct                                                                    | Percent Satisfactory to T                                                           | 22.84360338                                     | $\overline{2}$            |
| TLDel90Cnt24                                                                | Number Trade Lines 90+                                                              | 22.77306337                                     | $\overline{2}$            |
| TLDel60CntAll                                                               | Number Trade Lines 60                                                               | 20.97313146                                     | $\overline{2}$            |
| <b>TLBadDerogCnt</b>                                                        | Number Bad Dept plus P                                                              | 20.32827873                                     | $\overline{2}$            |
| TLDel60Cnt                                                                  | Number Trade Lines Cur                                                              | 17.92098999                                     | $\overline{2}$            |
| <b>TLBalHCPct</b>                                                           | Percent Trade Line Balan                                                            | 16.13721611                                     | $\overline{2}$            |
| TLBadCnt24                                                                  | Number Trade Lines Bad                                                              | 14.09943862                                     | $\overline{2}$            |
| InqFinanceCnt24                                                             | Number Finance Inquires                                                             | 8.23434114                                      | $\overline{2}$            |
| CollectCnt                                                                  | Number Collections                                                                  | 7.9772365                                       | $\overline{2}$            |
| DerogCnt                                                                    | Number Public Derogato                                                              | 5.85954434                                      | $\overline{2}$            |
| InqCnt06                                                                    | Number Inquiries 6 Mon                                                              | 4.89069085                                      | $\overline{2}$            |
| TL75UtilCnt                                                                 | Number Trade Lines 75                                                               | 4.73886237                                      | $\overline{2}$            |
| TL50UtilCnt                                                                 | Number Trade Lines 50                                                               | 3.3284985                                       | $\overline{2}$            |
| <b>TL TimeFirst</b>                                                         | Time Since First Trade Li                                                           | 2.80421077                                      | $\overline{2}$            |
| TLSatCnt                                                                    | Number Trade Lines Cur                                                              | 2.07657783                                      | $\overline{2}$            |
| $m \sim 1$<br>$\sim$ $\sim$                                                 |                                                                                     | L connocor                                      |                           |
|                                                                             |                                                                                     |                                                 |                           |
|                                                                             |                                                                                     |                                                 | Edit Rule                 |
|                                                                             |                                                                                     | ΟK<br>Cancel                                    | Refresh<br>Apply          |
|                                                                             |                                                                                     |                                                 |                           |
|                                                                             |                                                                                     |                                                 |                           |
| Interactive Decision Tree - EMWS1.TREE2 BROWSETREE[EMWS1.TREE2 TRAINSAMPLE] |                                                                                     |                                                 |                           |
|                                                                             |                                                                                     |                                                 | $\Box$ $\Box$ $\times$    |
| File Edit View Action Window<br>8866 - 889                                  |                                                                                     |                                                 |                           |
| <sup>A</sup> Tree View                                                      |                                                                                     |                                                 | $\Box$ e $\times$         |
|                                                                             | Statistics Train Validation                                                         |                                                 |                           |
|                                                                             | 0.17<br>Average: 0.17<br>Count: 2100<br>900                                         |                                                 |                           |
|                                                                             | Number Trade Lines 60 Days or Worse 24 Mo                                           |                                                 |                           |
|                                                                             |                                                                                     |                                                 |                           |
| <0.5 or Missing                                                             |                                                                                     | $>=0.5$                                         |                           |
| Statistics Train Validation                                                 |                                                                                     | Statistics Train Validation                     |                           |
| Average: 0.08<br>1151<br>Count:<br>П                                        | 0.07<br>475                                                                         | Average: 0.28<br>0.28<br>949<br>425 1<br>Count: |                           |
| Percent Trade Line Balance to High Credit                                   |                                                                                     | ĒĪ<br>Percent Trade Line Balance to High Credit |                           |
|                                                                             |                                                                                     |                                                 |                           |
| <1.03 or Missing                                                            | <0.67<br>> 1.03                                                                     | >=0.67 or Missing                               |                           |
| Statistics Train<br>Validation                                              | Statistics Train Validation<br>Statistics Train Validation                          | L<br>Statistics Train<br>Validation             |                           |
| Average: 0.07<br>0.07<br>Count: 1143<br>474                                 | $\sim$ $-$ 0<br>Average: 0.75<br>Average: 0.16<br>Count: 375<br>Count:<br>- 8<br>-1 | 0.25<br>Average: 0.35<br>189<br>Count: 574      | 0.3<br>236                |
|                                                                             |                                                                                     |                                                 |                           |
|                                                                             |                                                                                     |                                                 |                           |
| $\rightarrow$<br>Split Count<br>Node ID in Path Split Variable              | Value<br>Statistics                                                                 | Train                                           | Validation                |
| Number Trade Lin >=0.5<br>1<br>Percent Trade Lin 40.67                      | Count<br>Average                                                                    |                                                 | 375<br>0.25396825<br>0.16 |
| 7 (Selected)                                                                | Std. Deviation                                                                      |                                                 | 0.36660606<br>0.4453071   |
|                                                                             |                                                                                     |                                                 |                           |
|                                                                             |                                                                                     |                                                 |                           |
|                                                                             |                                                                                     |                                                 |                           |
|                                                                             |                                                                                     |                                                 |                           |

粗線代表:人數最大宗(一般性 rule),若經費有限就是會先選擇

以下為:target 的 level 屬性設為:Binary 為 0/1 or yes/no(如:0=好 1=壞客戶、 yes=會 no=不會買)

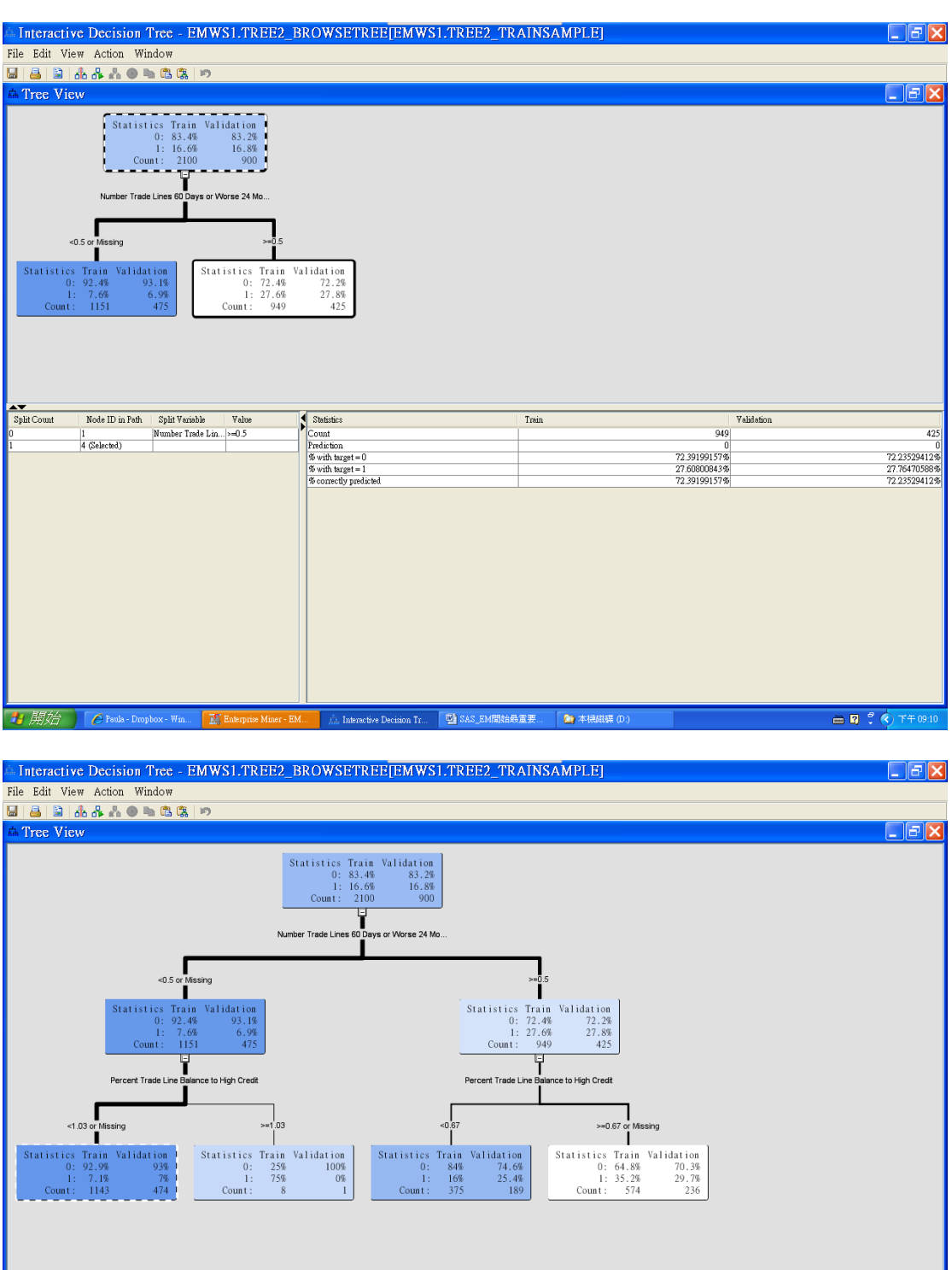

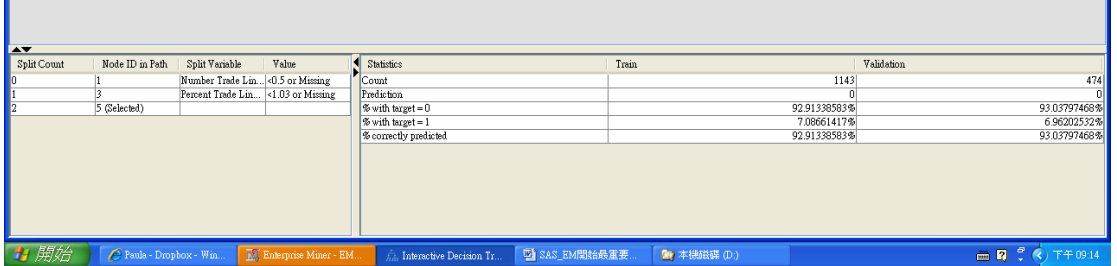

粗線代表:人數最大宗(一般性 rule),若經費有限就是會先選擇 (粗細代表人數的佔比) 修技:

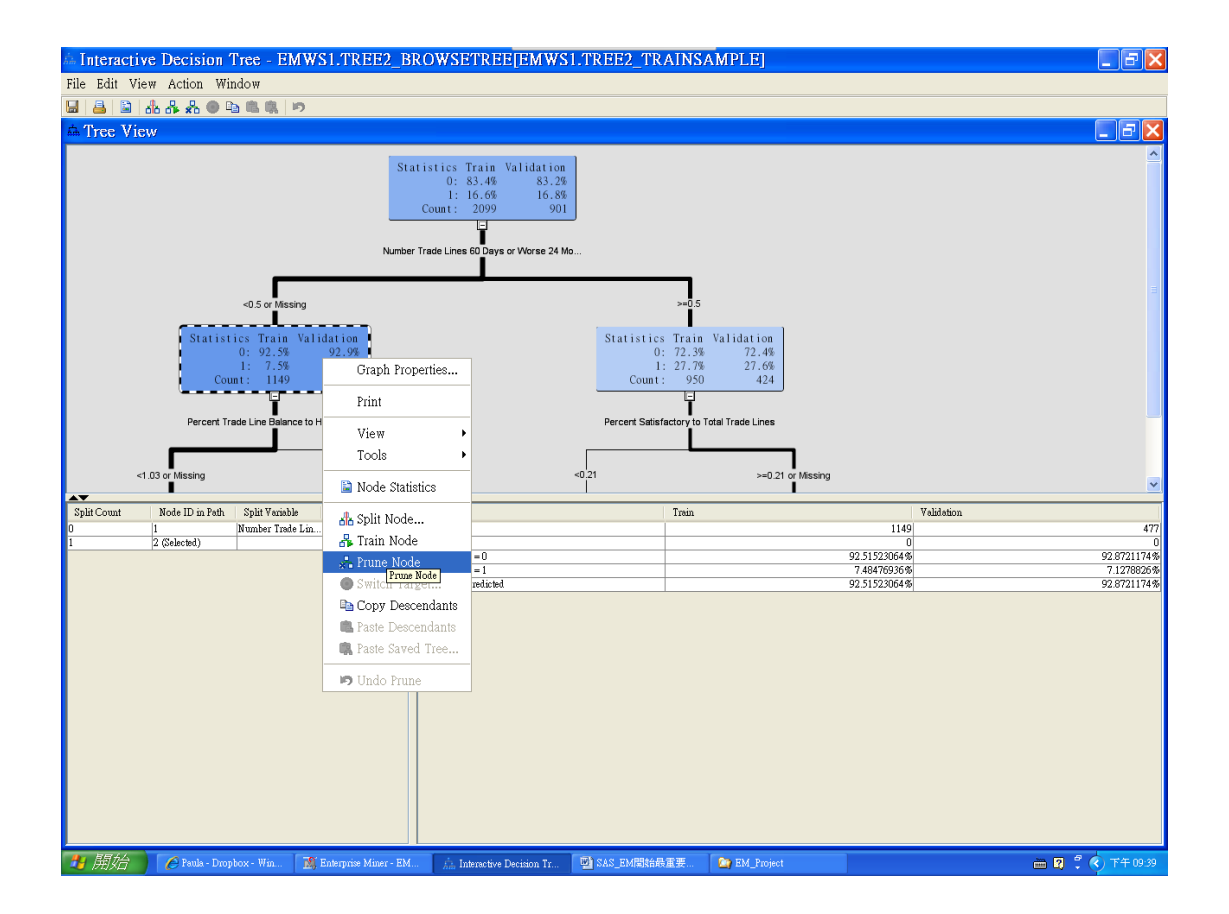

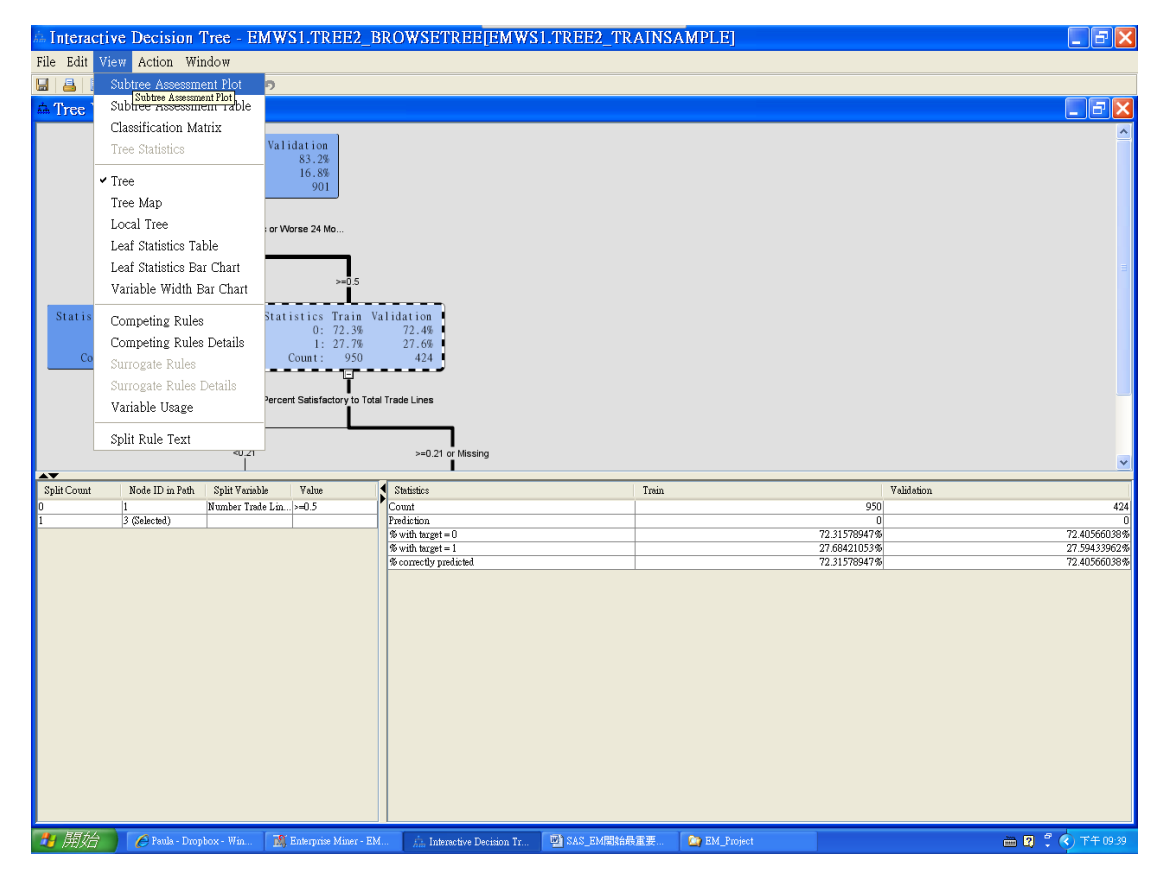

正常:

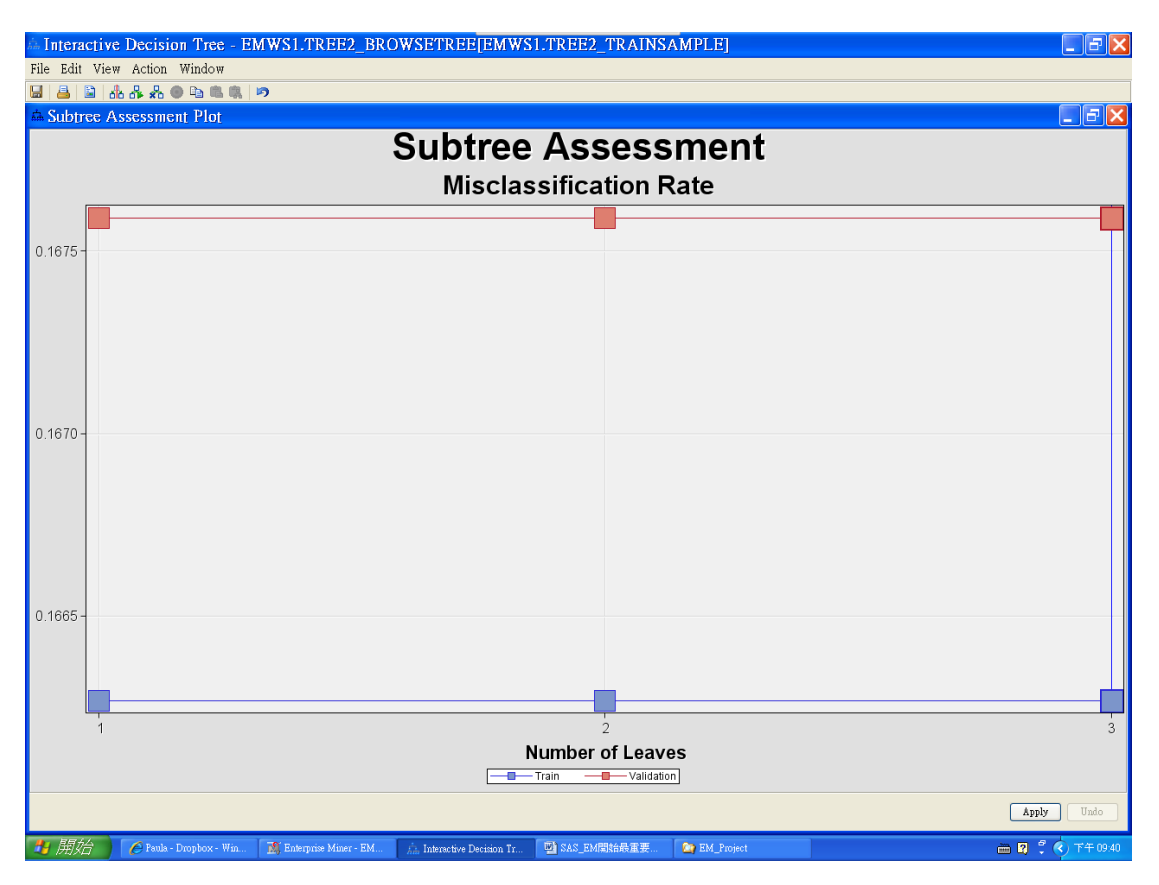

不正常或過於極端:以 Validation 為主,二個若發散就為不好,則要從發散後開 始修技(保留3,從4開始刪,Validation 要往 train 方向)

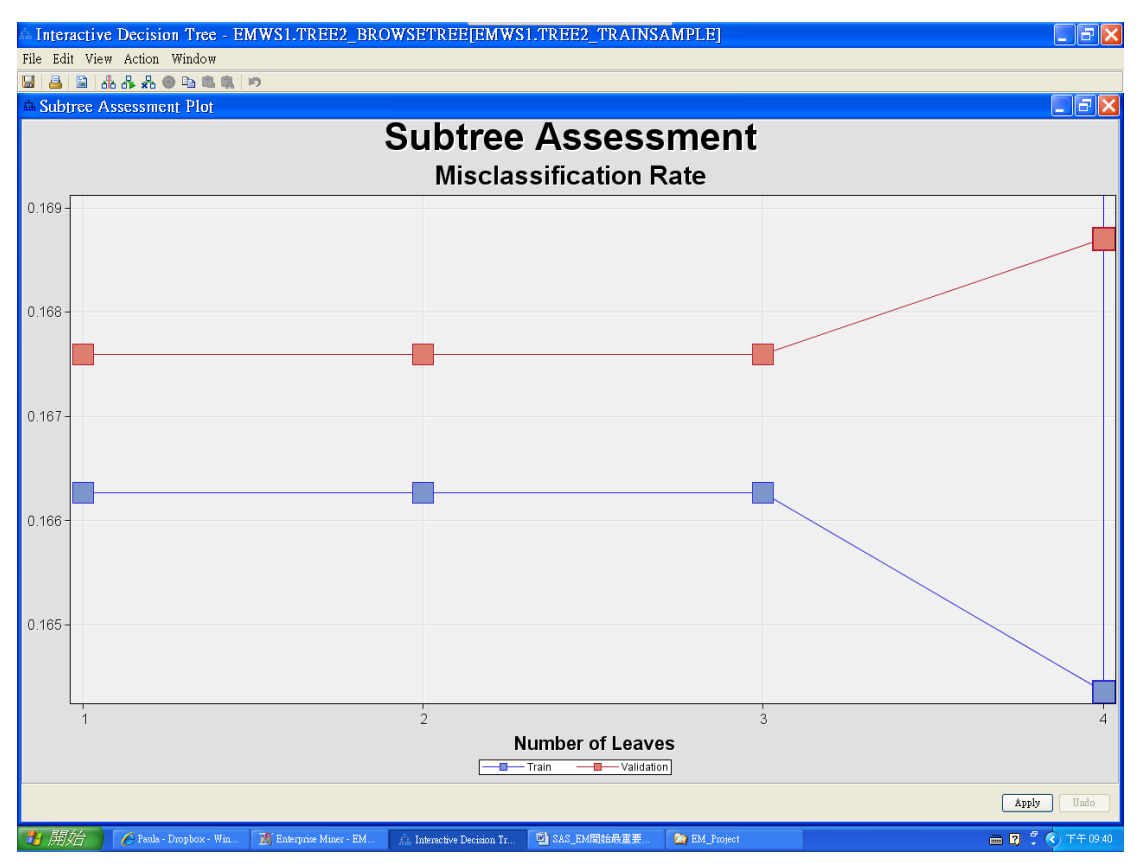

可以從發散的開始修

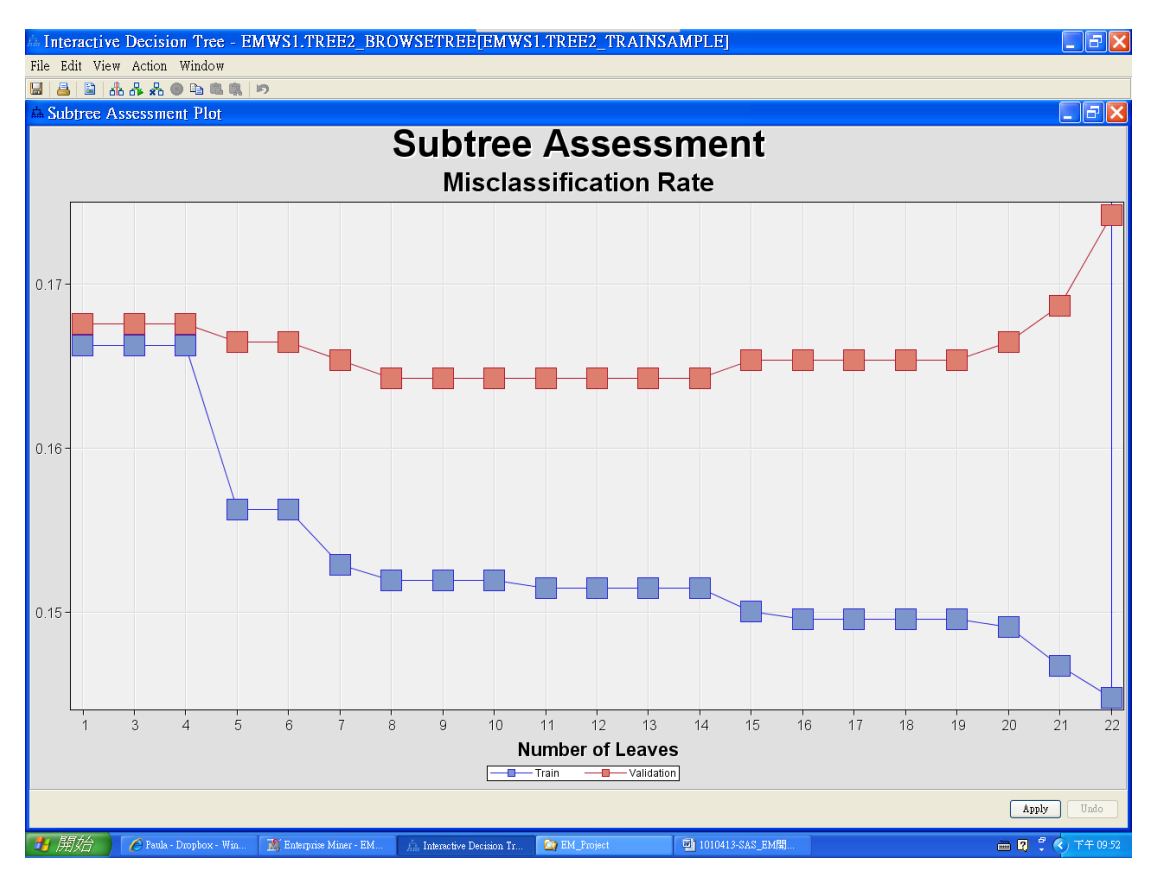

#### 切三個:

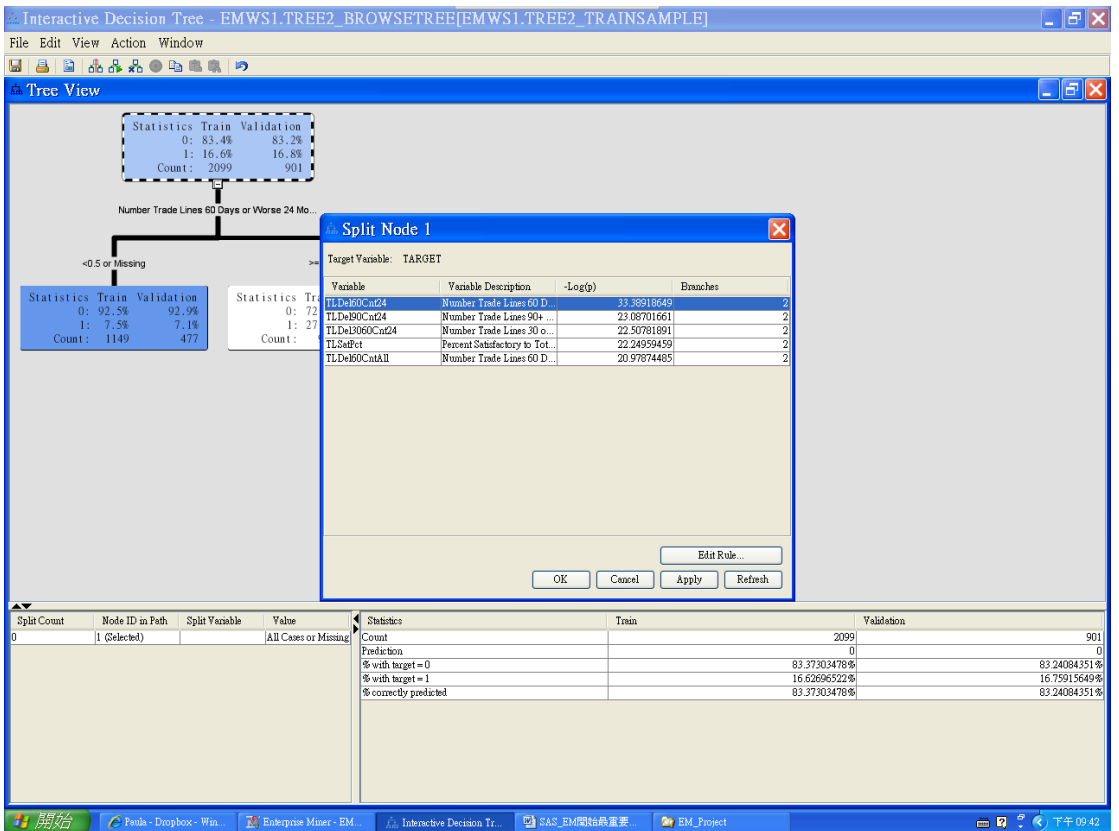

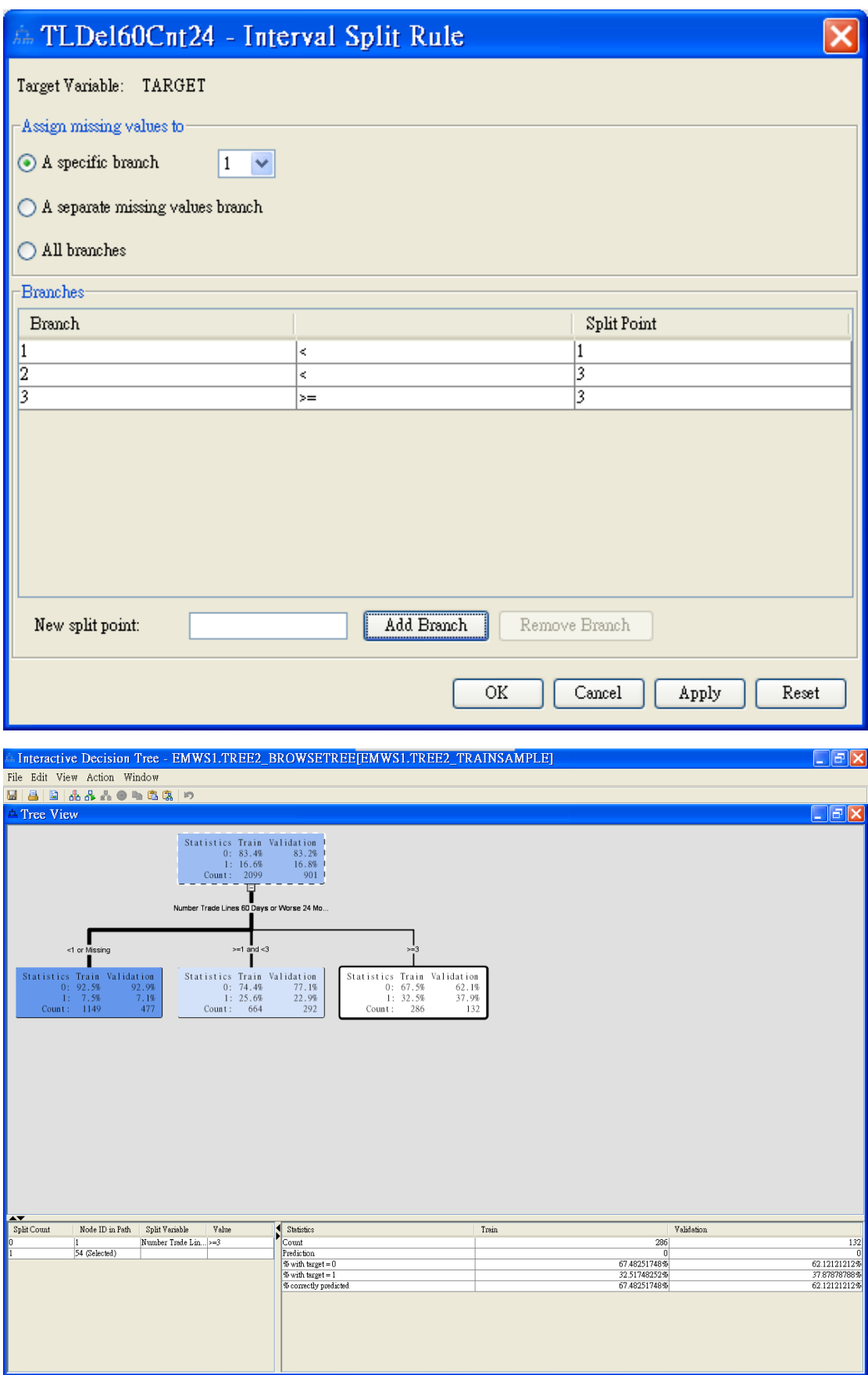

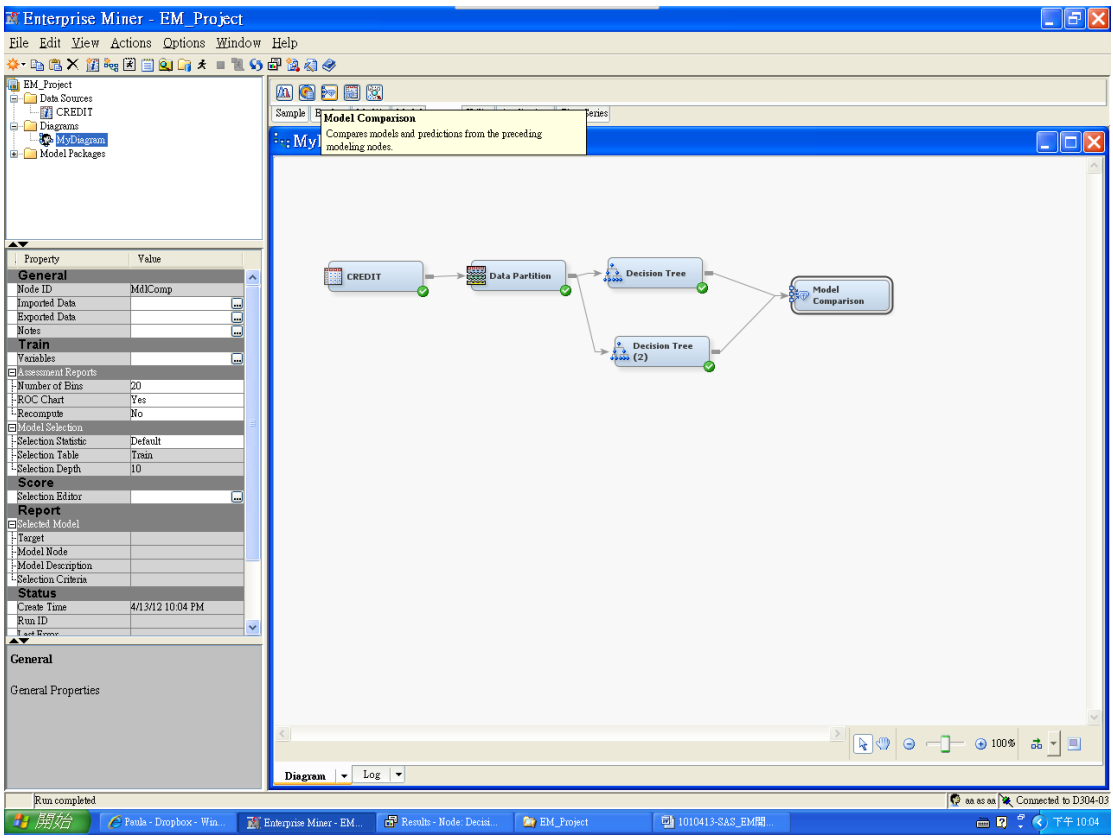

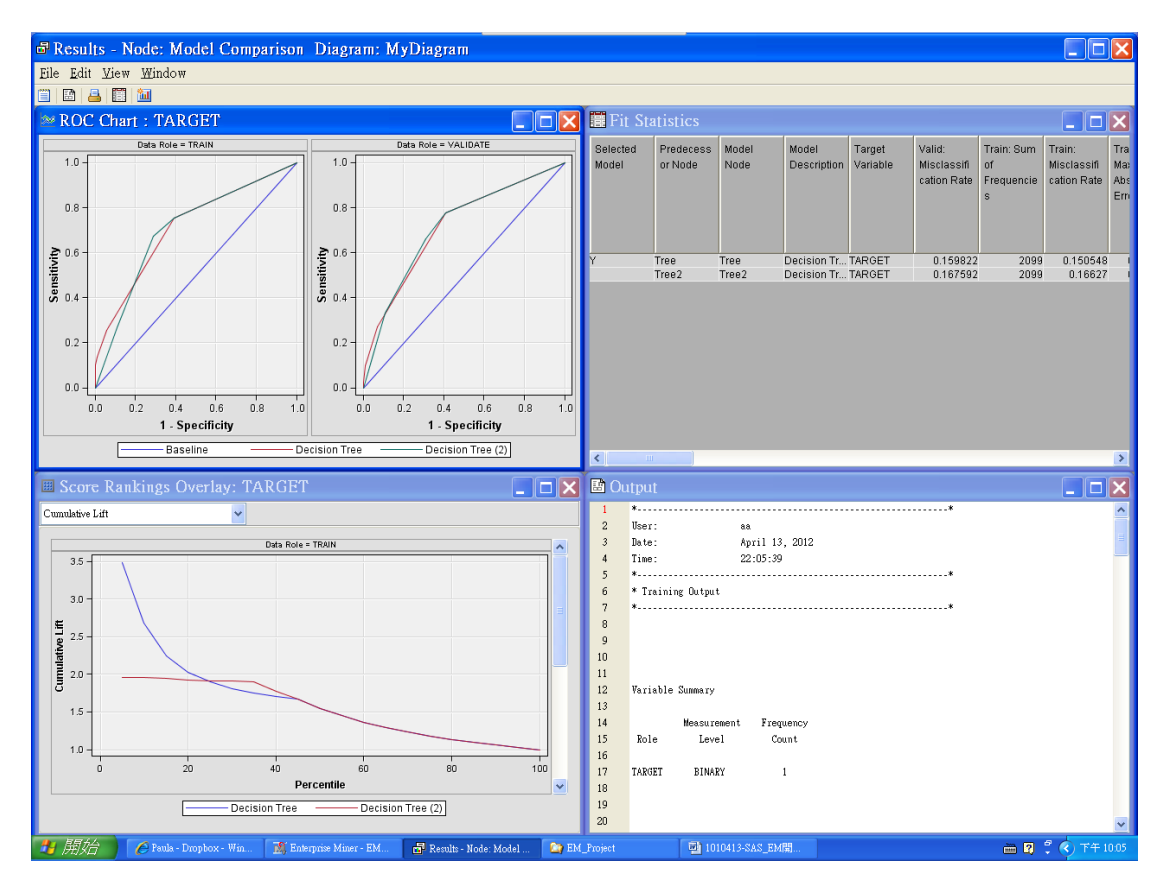

References: <http://mail.tku.edu.tw/myday/teaching.htm#1002BI>